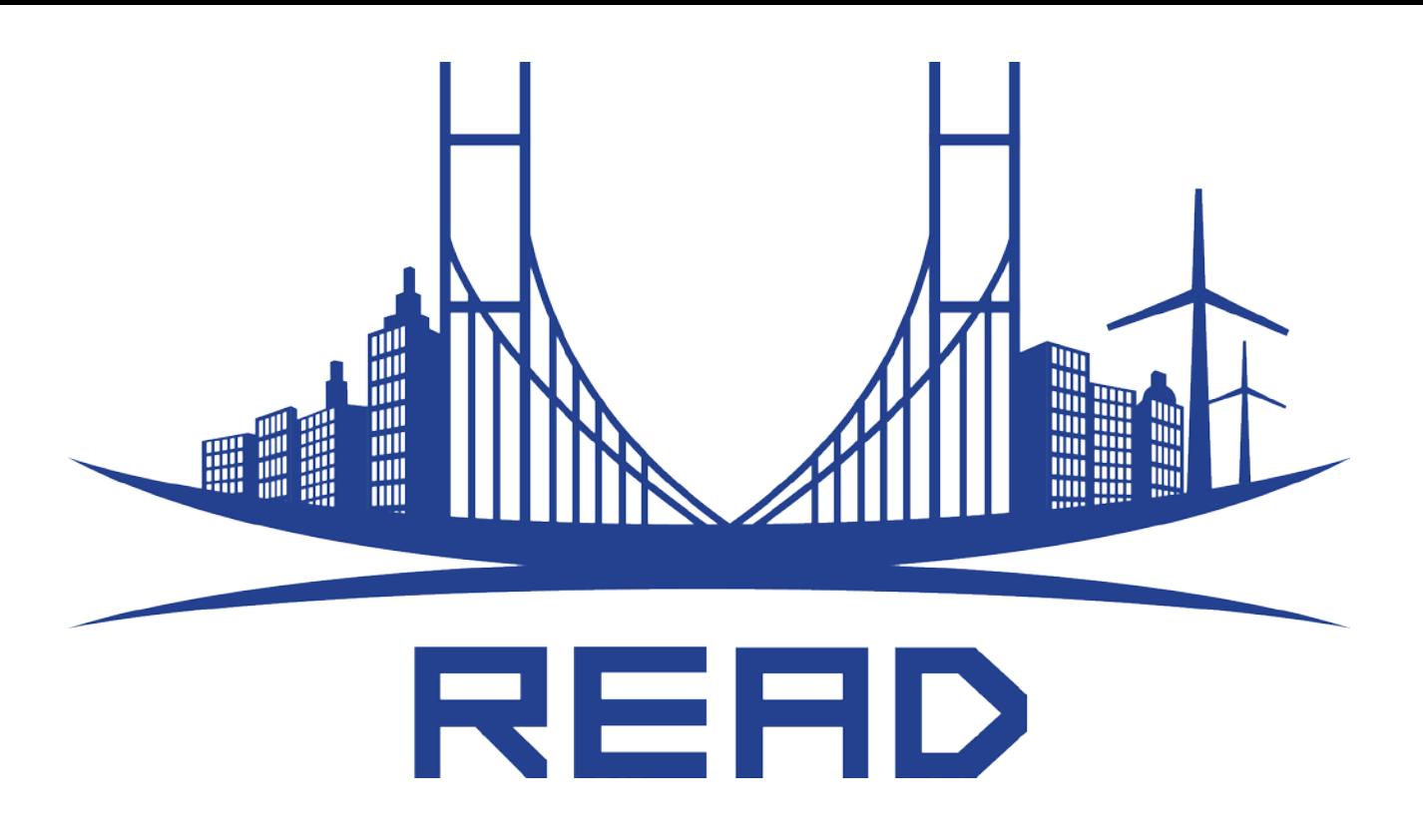

# **Resilience Capacities Assessment for Critical Infrastructures Disruption**

## **D 2.1 READ Preparedness Tool Material and User Guide**

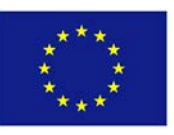

The READ Project (GA- HOME/2013 CIPS/AG/4000005064) is co-funded by the Prevention, Preparedness and Consequence Management of Terrorism and other Security-related Risks Programme of the European Union.

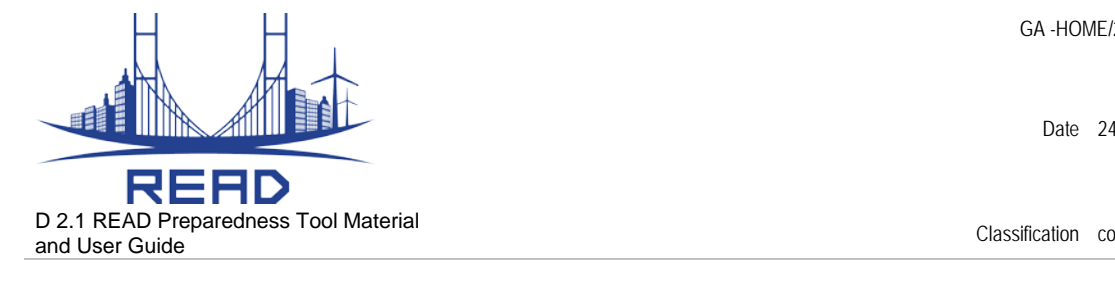

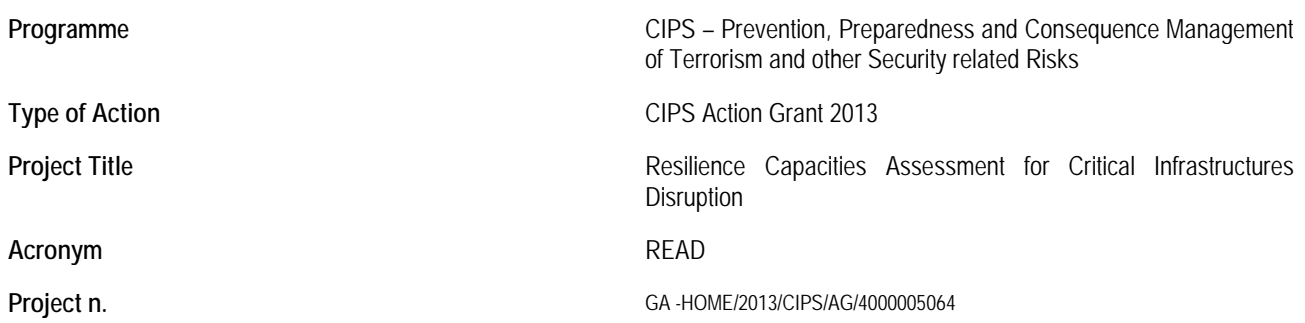

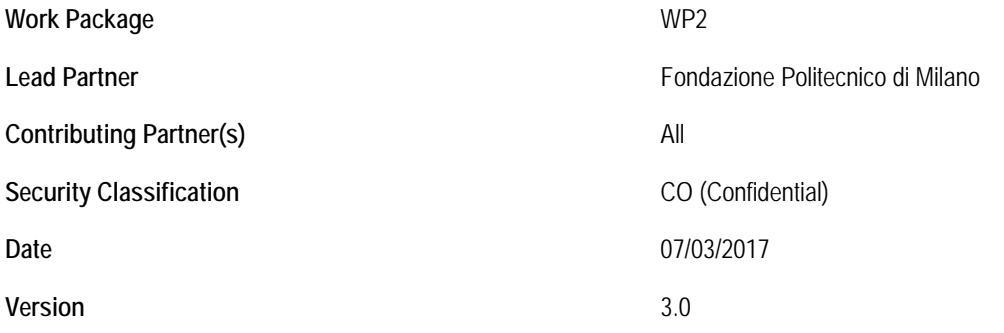

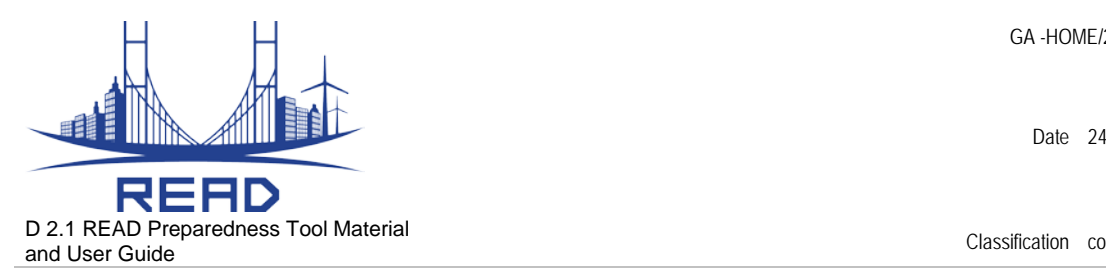

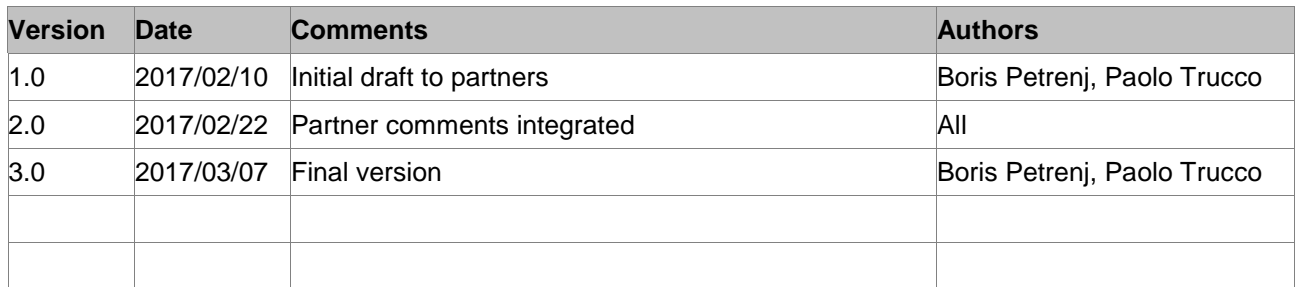

#### **Statements of originality and responsibility :**

This deliverable contains original unpublished work except where clearly indicated otherwise. Acknowledgement of previously published material and of the work of others has been made through appropriate citation, quotation or both.

The information in this document is provided "as is", and no guarantee or warranty is given that the information is fit for any particular purpose. The above referenced consortium members shall have no liability for damages of any kind including without limitation direct, special, indirect, or consequential damages that may result from the use of these materials subject to any liability which is mandatory due to applicable law.

**The project leading to these has been funded with support from the European Commission. This document reflects the views of the authors, and the European Commission cannot be held responsible for any use which may be made of the information contained therein.**

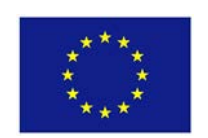

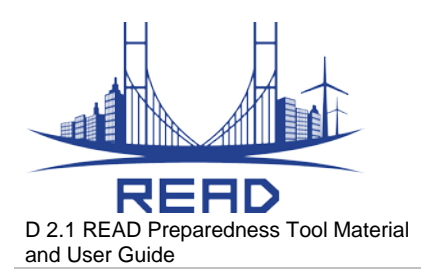

Classification co

#### **Table of Contents**

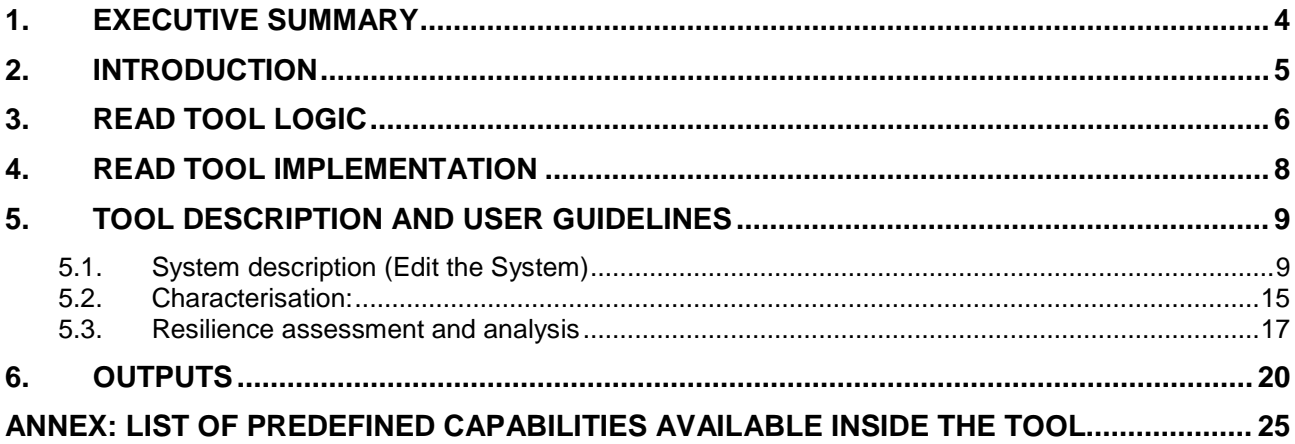

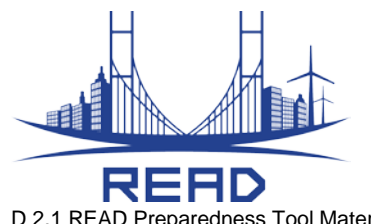

D 2.1 READ Preparedness Tool Material and User Guide Classification co

Date 24.04.17

### **Table of Figures**

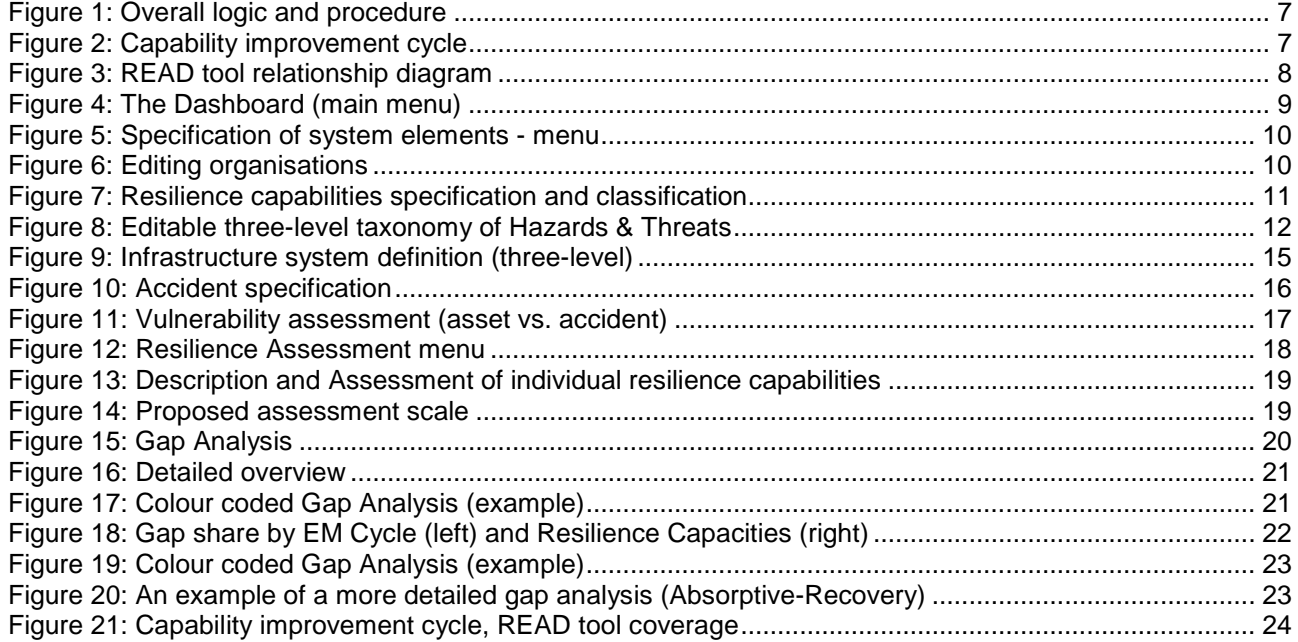

#### **Table of Tables**

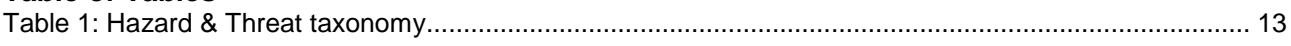

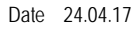

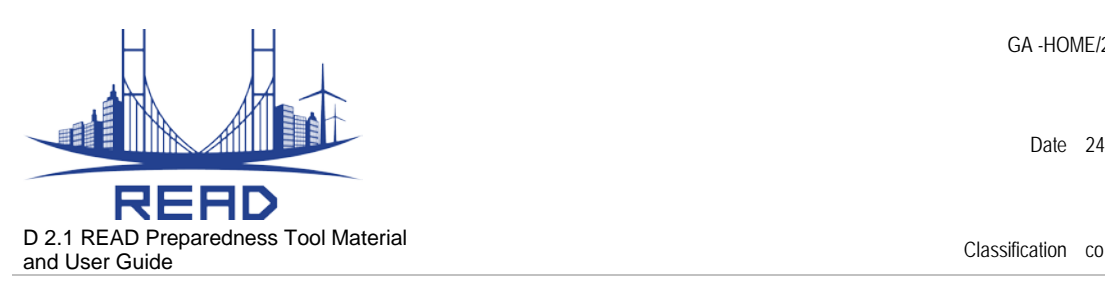

#### <span id="page-5-0"></span>**1. Executive Summary**

READ is a research project, funded under the Prevention, Preparedness and Consequence Management of Terrorism and other Security-Related Risks Programme (CIPS) Action Programme (European Commission – Directorate-General Home Affairs). The project aims at improving resilience capacities required to manage Critical Infrastructure (CI) disruptions and enhancing current emergency management practices to better address the challenges raised by cross border CI disruptions.

Project partners are:

- Fondazione Politecnico di Milano (Coordinator, IT)
- Risk Governance Solutions S.r.l. (IT)
- Technical University of Denmark (DK)
- Tecnalia (SP)
- Regione Lombardia (IT)

We would also like to acknowledge the contribution to the project by:

- Danish Emergency Management Agency (DEMA)
- Capital Region Pre-Hospital Services (Pre-Hosp)
- Oresundsbron (Oresund)

The overall objective of READ is to support the improvement of European emergency management practices by integrating issues related to trans-boundary critical infrastructures disruptions and related cascading effects into the current emergency management set-up. This objective will be achieved by providing adequate knowledge, tools and related strategies to prepare for, cope with and recover from cross-border crisis situations resulting from the interruption of essential services supply.

A key part of the READ project is development of a conceptual and methodological framework to maintain resilience capabilities for coping with trans-boundary CI disruptions. The approach to be developed should integrate the resilience capabilities of CIs into the Emergency Management (EM) cycle, which would allow emergency services to explicitly address resilience improvement measures while planning to cope with CI disruptions. The framework shall have a sound theoretical foundation as well as practical relevance for, in particular, developing assessment and training tools for CI stakeholders. Following this limited scope of the project, the framework is by choice focused primarily on the response and early recovery phases of CI interruptions and to a lesser extent on the wider tasks of preparation (including contingency plans) and long-term recovery and possible adaptation to novel and possibly very different circumstances of service.

In this deliverable, we present the key features and the functionalities of the READ tool that translates the READ framework (Deliverable 1.1) for the integration of CI resilience capabilities in the emergency management set-up.

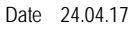

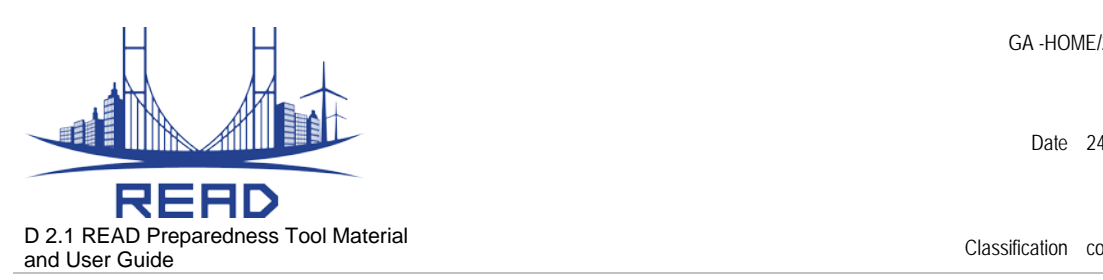

#### <span id="page-6-0"></span>**2. Introduction**

READ aims at increasing the resilience capacities required to manage CI disruptions and enhancing current emergency management practices to better address the challenges raised by cross border CI disruption.

The specific objectives of READ are:

- To develop a comprehensive framework to identify, build and assess specific resilience capacities required to prepare, cope and recover from cross-border CI disruptions;

- To develop a tool (the READ Tool) aiming at supporting the stakeholders involved in emergency management activities, including the CI operators, to assess their own resilience capacities with respect to cross border CI disruptions and thus identify the main areas where progress is needed;

- To test the READ Tool during the preparation activities in the context of public-private-partnerships for Critical Infrastructure protection and Resilience;

- To test the READ Tool during a table-top exercise involving selected stakeholders (emergency managers, civil protection authorities, first responders and CI operators);

- To build on the READ project activities to raise awareness of EU stakeholders involved in emergency management activities on the need to assess their resilience capacities to the view to integrate and improve their current emergency management practices to address cross-border CI disruptions.

The target groups and beneficiaries of READ activities and results are the emergency management & civil protection authorities, first responders, CI operators and the main public authorities in charge of critical infrastructure protection and/or resilience programmes.

Given the focus and objectives of READ project, the partnership building strategy focused on assuring both practical relevance, international and cross-border dimension of the issues addressed and the ability of developing innovative emergency management solutions. As for the first strategic priority, technical partners were selected according to their recognised excellence in the emergency management domain, with a strong research tradition on Safety and Risk Management, Emergency Management and Critical Infrastructure Protection related subjects, as well as a long record of joint research activities in the same subject areas.

Expected results of READ range from a better understanding and an increased knowledge of target groups on what are the resilience capacities related to the emergency management cycle to address cross-border CI disruptions, up to a specific toolkit to support stakeholders involved in emergency management activities to assess their current practices against resilient capacities.

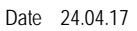

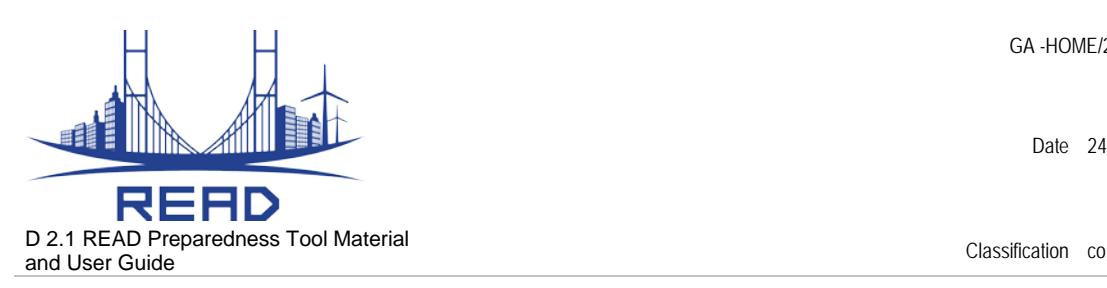

## <span id="page-7-0"></span>**3. READ Tool Logic**

There are three main phases in the use of the tool (Figure 1):

- system description (set-up);
- characterization;
- resilience assessment.
- 1) **System and environment specification** is the initial phase, where the characteristics of the system under analysis, the organisational and environmental contexts must be specified, independently from each other. In this part, the users should go through a few setup steps, namely: Those include:
	- a. **Infrastructures** and their parts (i.e. assets)
	- b. **Organisations** involved (both public and private)
	- c. **Hazards and Threats (H&T)** the tool contains a predefined taxonomy of Hazards & Threats
	- d. **Resilience capabilities** the tool contains a preliminary list of capabilities
- 2) **System characterization** involves three main steps:
	- a. **Accident specification** where different possible future events can be described and documented as the scenario of reference for the assessment and planning phases (e.g. electrical blackout event, heavy snowfall, flooding, etc.). User defines an accident by selecting a combination of (or at least one of) Hazards & Threats and their magnitude.
	- b. **Asset vulnerability** user defines vulnerability of each asset when facing accidents of interest (defined in the previous step)
- 3) **Resilience assessments** includes:
	- a. **Capability assessment** organisations describe their individual capabilities and perform a capability assessment (current and target level) considering each specific accident
	- b. **Outputs** includes various analyses, main being *Capability overview* and *Gap analysis* which can have more steps and provide deeper insights.

Each of the steps is described in more detail in the following sections.

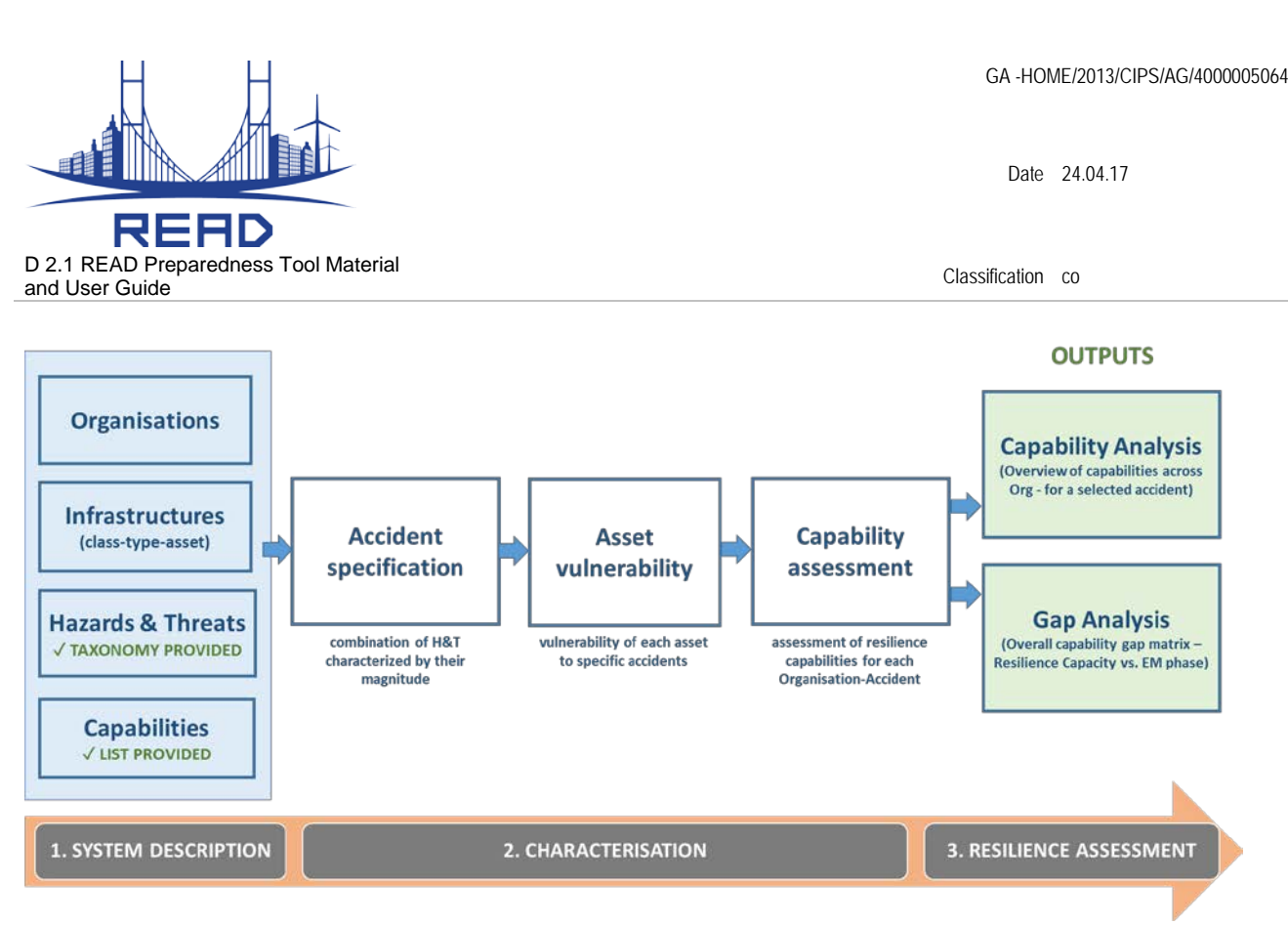

**Figure 1: Overall logic and procedure**

<span id="page-8-0"></span>The *Capability Building Cycle* presents an operational approach for continuous process of programme design and implementation, through which the system resilience is enhanced. It consists of four steps (Figure 4):

- 1) In the first step the current state of the resilience capabilities is assessed;
- 2) In the second step a Gap Analysis is performed where the gaps in the capabilities are identified considering the accidents and related system vulnerabilities. Based on the analysis, a target value for each capability is deliberated. Target values aim to cover all the gaps and make the system completely fitting with its exposure to the context;
- 3) In the third step, the objectives are set, and the implementation plan is decided upon. Objective values identify the expected improvements to be achieved during the next planning cycle, hence they could be lower than the target values.
- 4) The fourth step (which is also the first step of the next planning cycle) is where the resilience capabilities are reassessed and reviewed after a single improvement cycle.

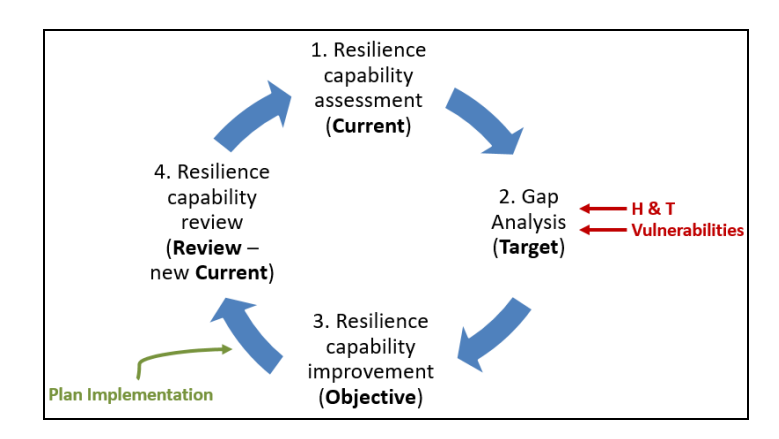

<span id="page-8-1"></span>**Figure 2: Capability improvement cycle**

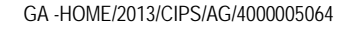

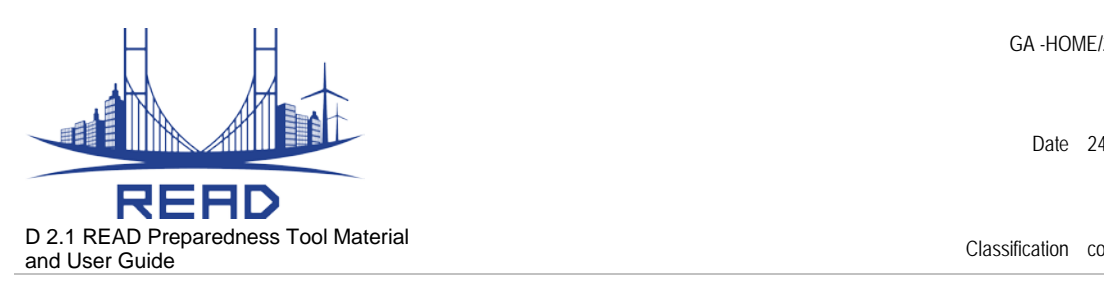

## <span id="page-9-0"></span>**4. READ Tool Implementation**

The READ tool prototype was implemented in Microsoft Access™. MS Access is used by small businesses, within departments of large corporations, and hobby programmers to create ad hoc customized desktop systems for handling the creation and manipulation of data. Access can also be used as the database for basic web based applications hosted on Microsoft's Internet Information Services and utilizing Microsoft Active Server Pages ASP. One of the benefits of Access from a programmer's perspective is its compatibility with SQL—queries may be viewed and edited as SQL statements, and SQL statements can be used directly in Macros and VBA Modules to manipulate Access tables. Users may mix and use both VBA and Macros for programming forms and logic and offers object-oriented possibilities.

For query development, Access utilizes the Query Design Grid, a graphical user interface that allows users to create queries without knowledge of the SQL programming language. Microsoft Access can be applied to small projects but it doesn't scale up well to larger projects involving multiple concurrent users. That's because it is a desktop application, not a true client-server database. MS Access is chosen for development environment mainly because of availability and user-friendly issues of the program. The aim of developing this program had not been delivering a fully functioning system but to illustrate a real-life example on a relatively small scale of information.

The relationship graph between the tool tables is given in Figure 3.

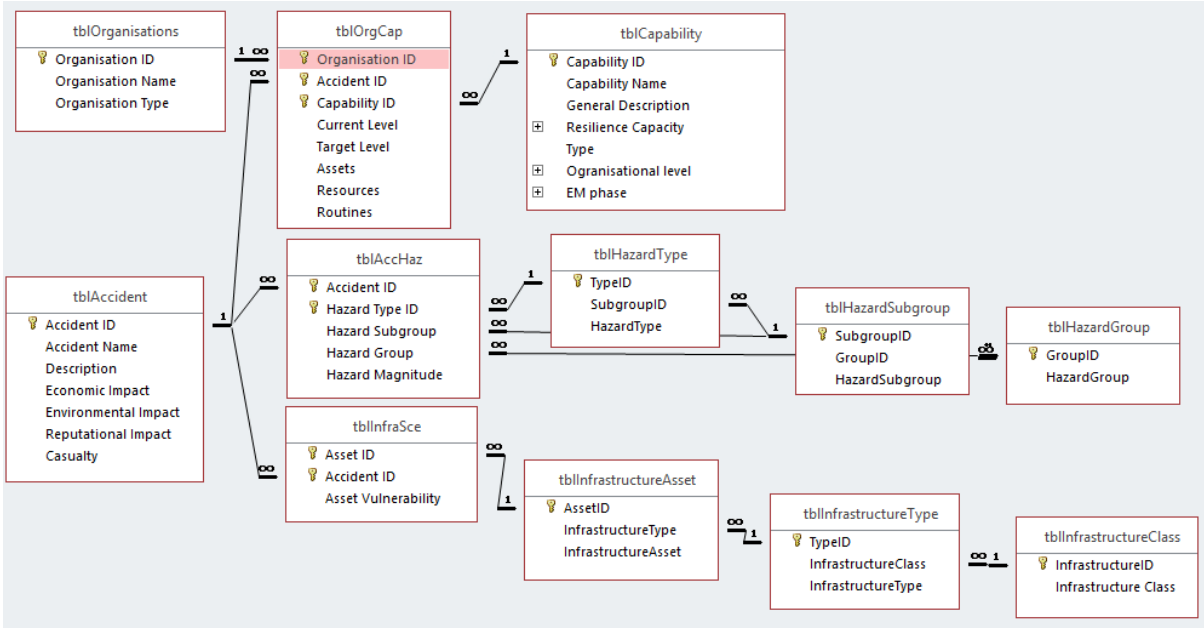

<span id="page-9-1"></span>**Figure 3: READ tool relationship diagram**

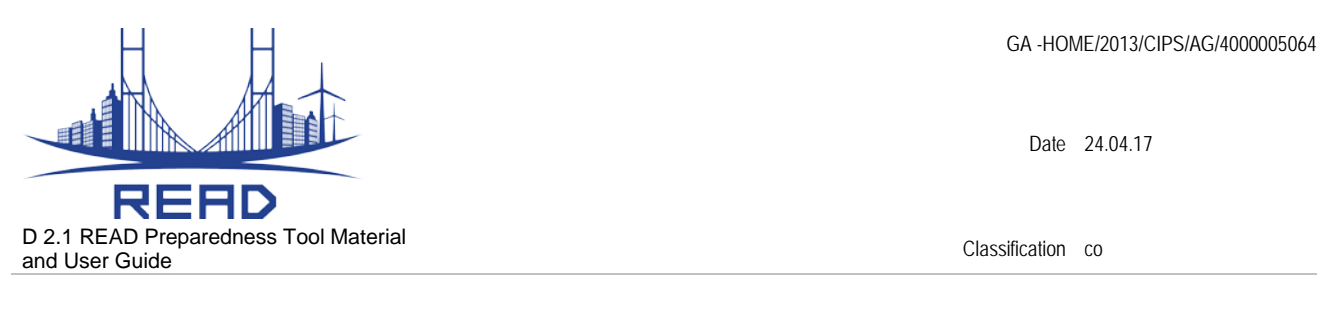

## <span id="page-10-0"></span>**5. Tool description and User guidelines**

This section aims to guide the proposed end-users () on how to use, understand and benefit from the tool. As common in software applications, the end-user interaction with the program is limited with the user interface.

Upon running the tool, READ Dashboard shows up as the main screen (Figure 4). It consists of four click bars: **Edit the System** (belonging to the *System description* part), **Edit Accidents** & **Edit Asset Vulnerability** (belonging to the *System Characterization*) and finally **Resilience Assessment** in which user can carry out Resilience analysis and Gap analysis.

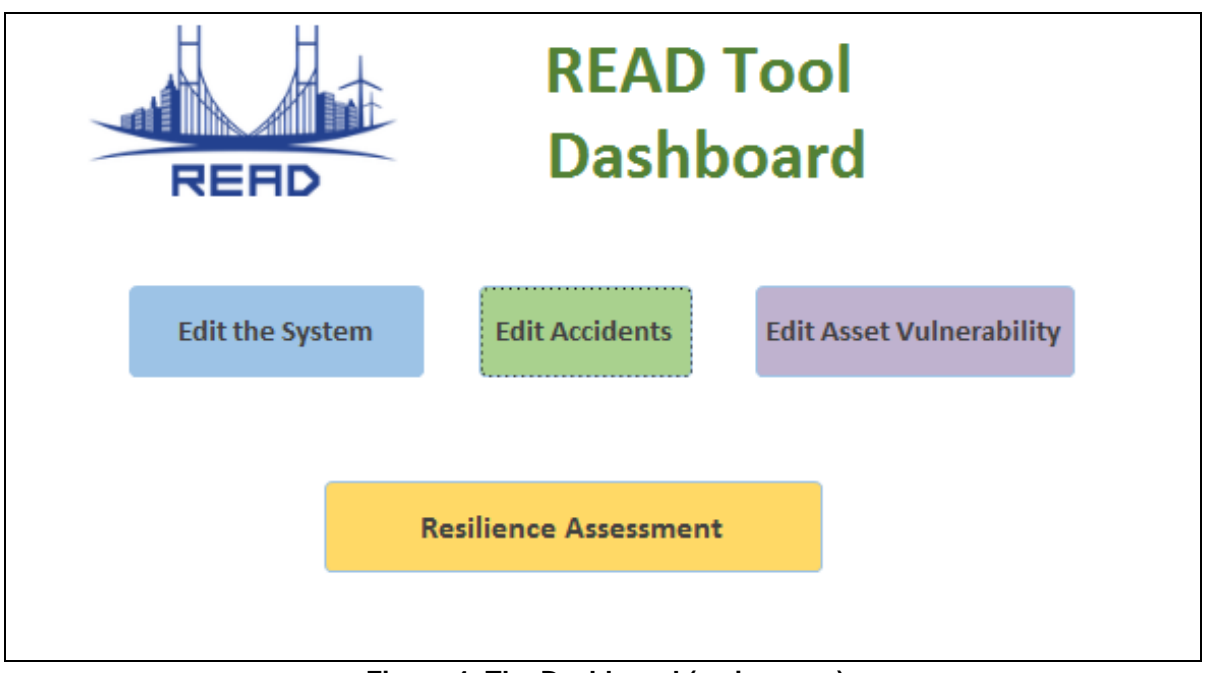

**Figure 4: The Dashboard (main menu)**

#### <span id="page-10-2"></span><span id="page-10-1"></span>**5.1. System description (Edit the System)**

Inside this section of the tool we describe infrastructure system and its environment. There are four aspects, namely: Organizations, Capabilities, Hazards & Threats, and Infrastructures (Figure 5).

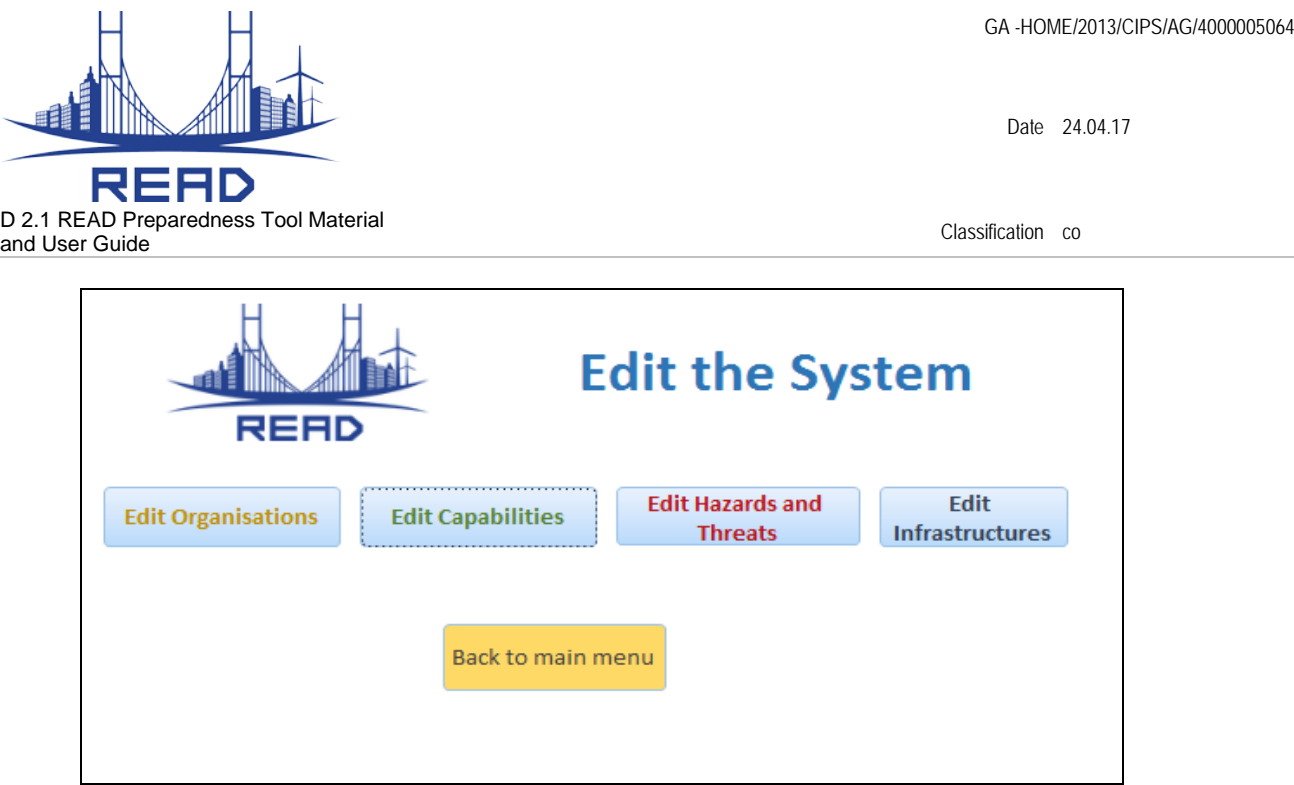

**Figure 5: Specification of system elements - menu**

<span id="page-11-0"></span>"Back to main menu" button takes user back to the READ tool Dashboard. Other options are explained below.

a) "*Edit organizations*" option is used to create a list of organizations involved in the study (Figure 6). Each organization is described by its name and type (Operator, Government, Responder…). Buttons to add and delete organizations are available. 'Close' option takes user to the previous menu - "Edit the system".

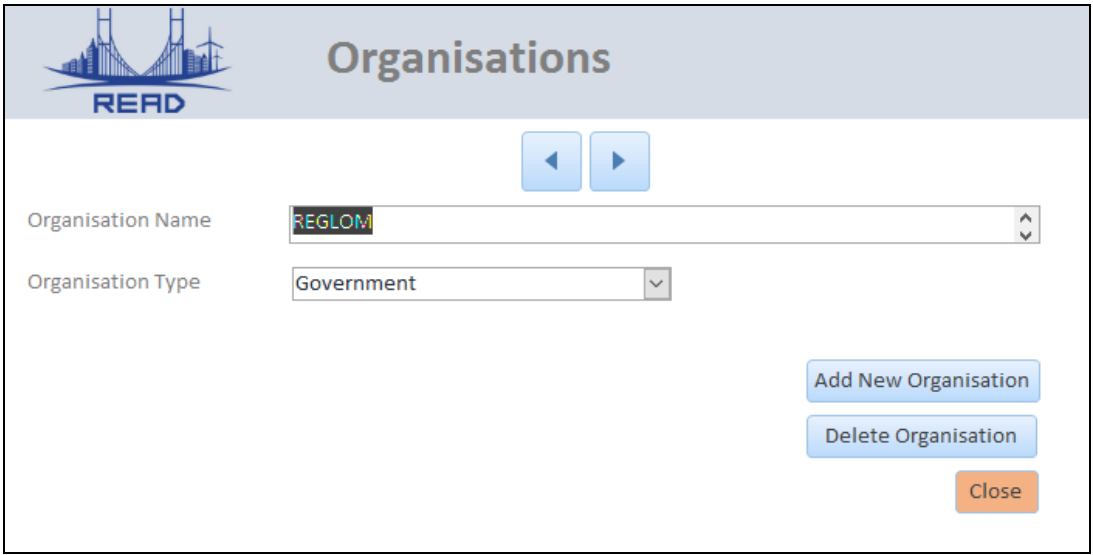

**Figure 6: Editing organisations**

<span id="page-11-1"></span>b) "*Edit Capabilities*" option enables user to manage the list of capabilities. The tool offers a predefined list of 24 resilience capabilities (including their general description), which is of course editable. As a starting point for the definition of the complete list of READ resilience capabilities, reference was made to the 32 core

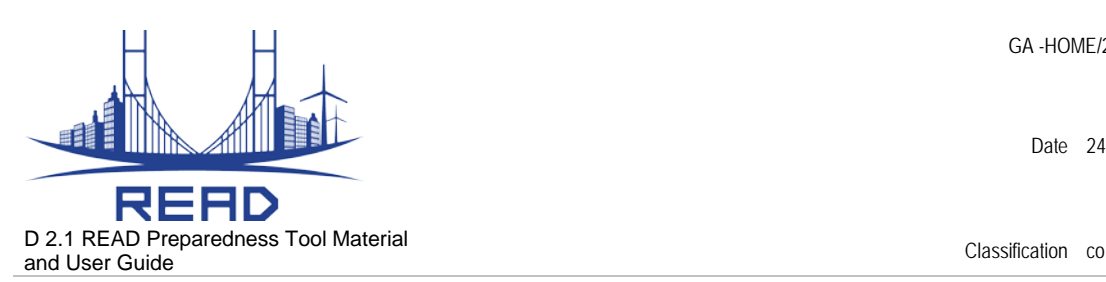

capabilities identified by FEMA in the National Preparedness Goal (NPG; [https://www.fema.gov/core-capabilities\)](https://www.fema.gov/core-capabilities). The final list of the READ capabilities is reported in the Annex. Each capability is classified according to (Figure 7):

- **Type** (Technical, Organisational);
- **Organisational level** (Intra-Organisational and/or Inter-Organisational);
- **Emergency Management** phases in which is used (Preparedness, Protection, Prevention, Response, Recovery);
- **Resilience goals/capacities** to which it contributes (Prevent, Absorb, Adapt, Restore).

The capability classification helps the analysis (after the capability assessment is performed) of the gap from different perspectives.

'Delete Capability' and 'Add Capability' options are available. 'Close' button takes user back to previous menu - "Edit the system".

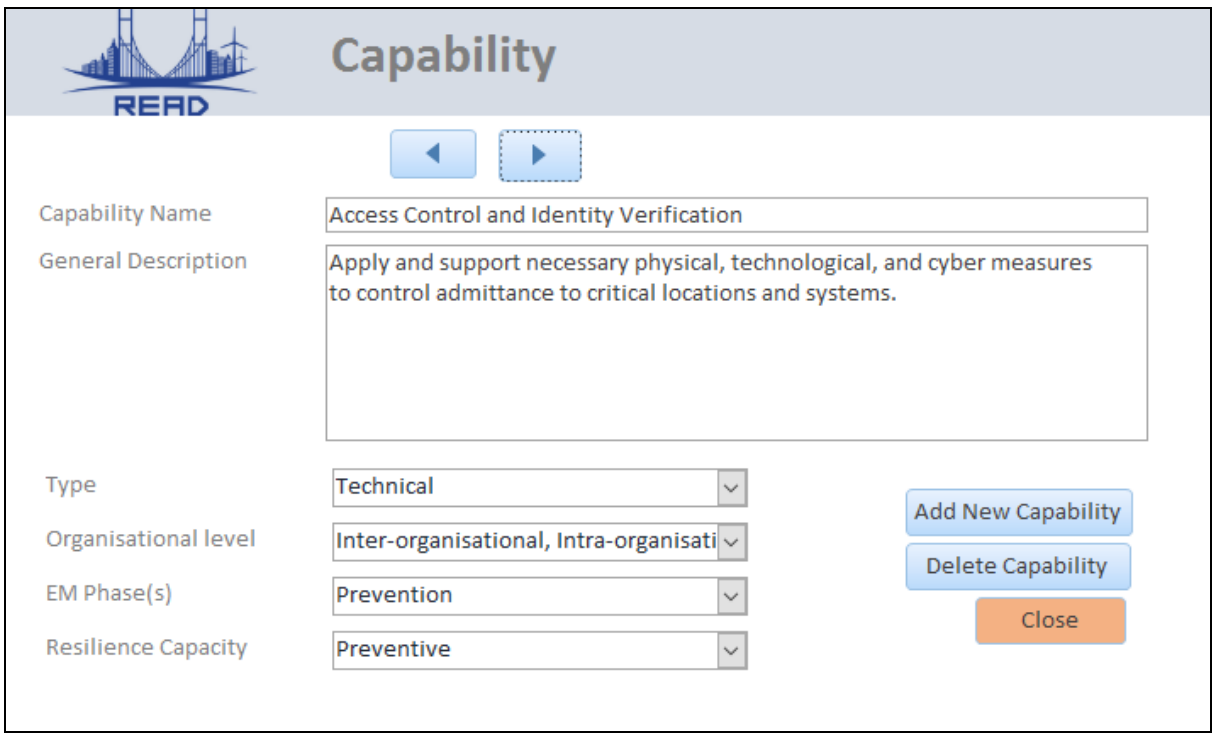

**Figure 7: Resilience capabilities specification and classification**

<span id="page-12-0"></span>c) "*Edit hazards and threats*" section shows the predefined Hazard & Threat taxonomy (Figure 8). It is organized in three levels: Group – Subgroup – Type. The taxonomy is comprehensive but fully editable. 'Close' button takes user back to previous menu - "Edit the system".

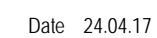

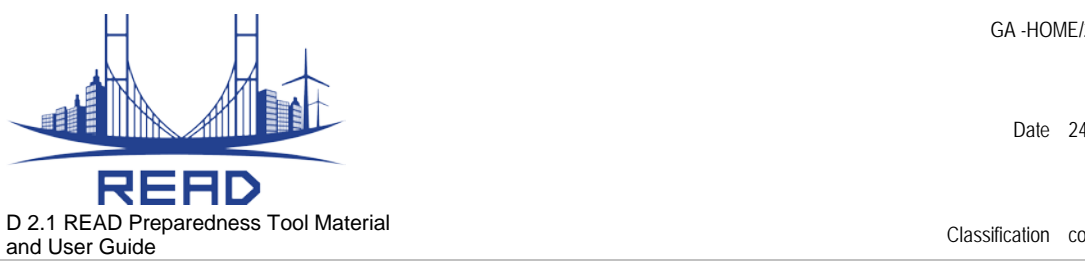

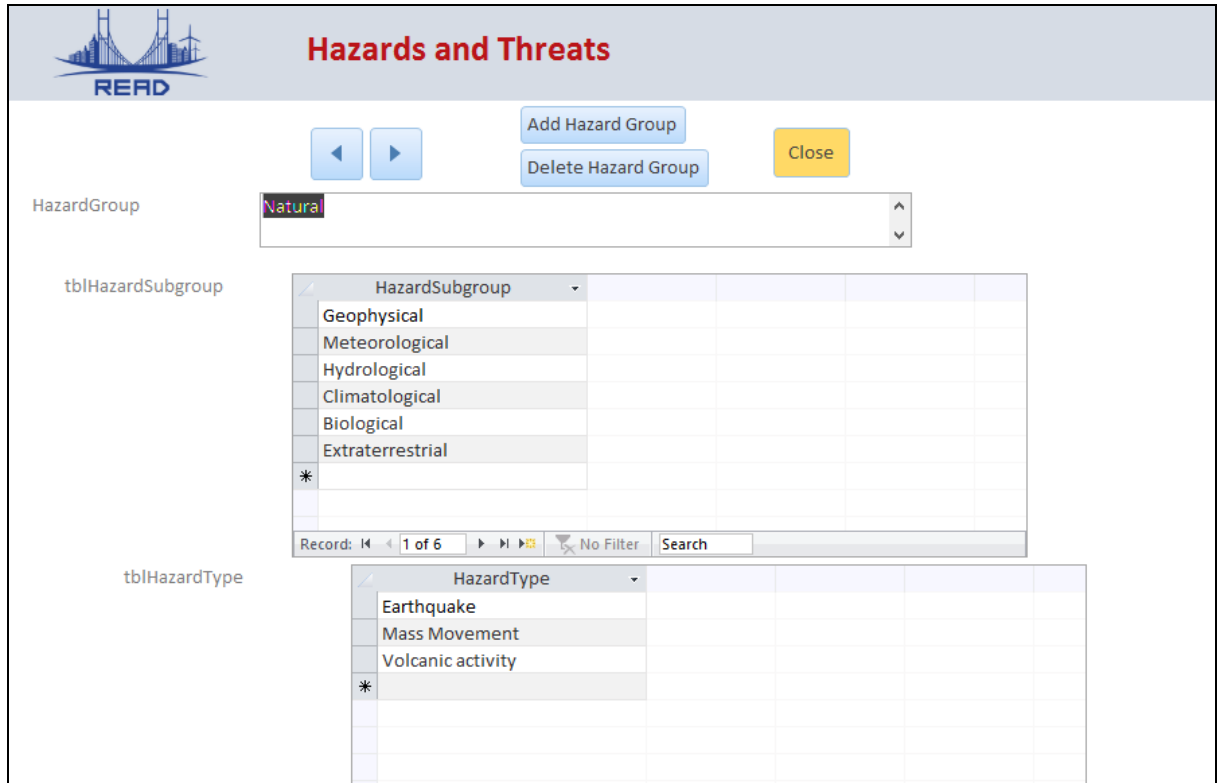

**Figure 8: Editable three-level taxonomy of Hazards & Threats**

<span id="page-13-0"></span>The available classification of Hazards & Threats is shown in Table 1.

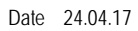

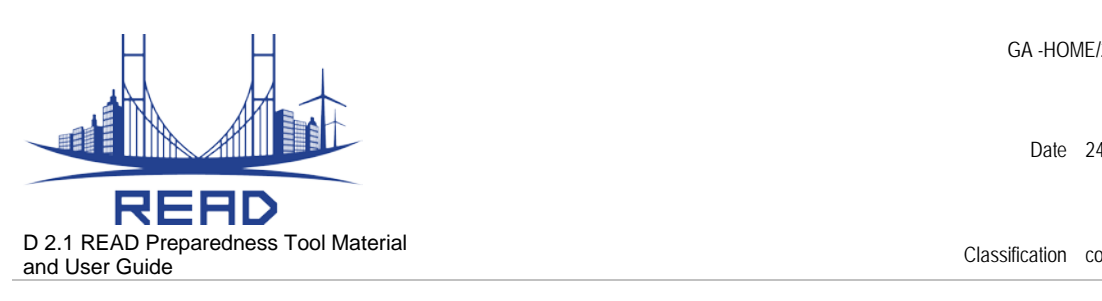

#### <span id="page-14-0"></span>**Table 1: Hazard & Threat taxonomy**

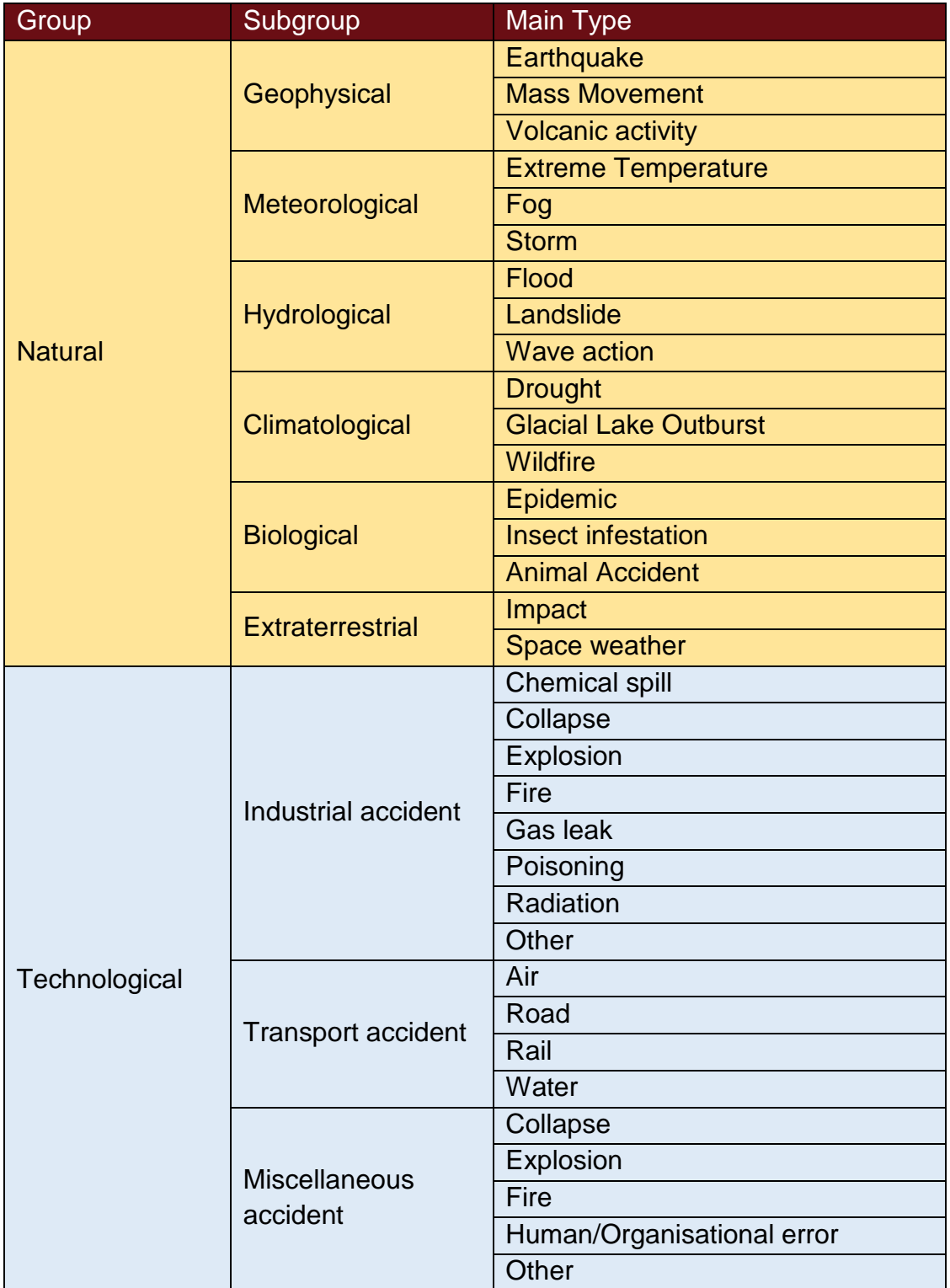

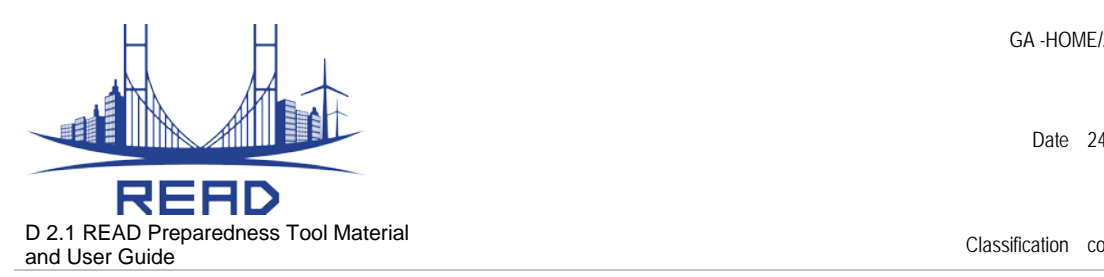

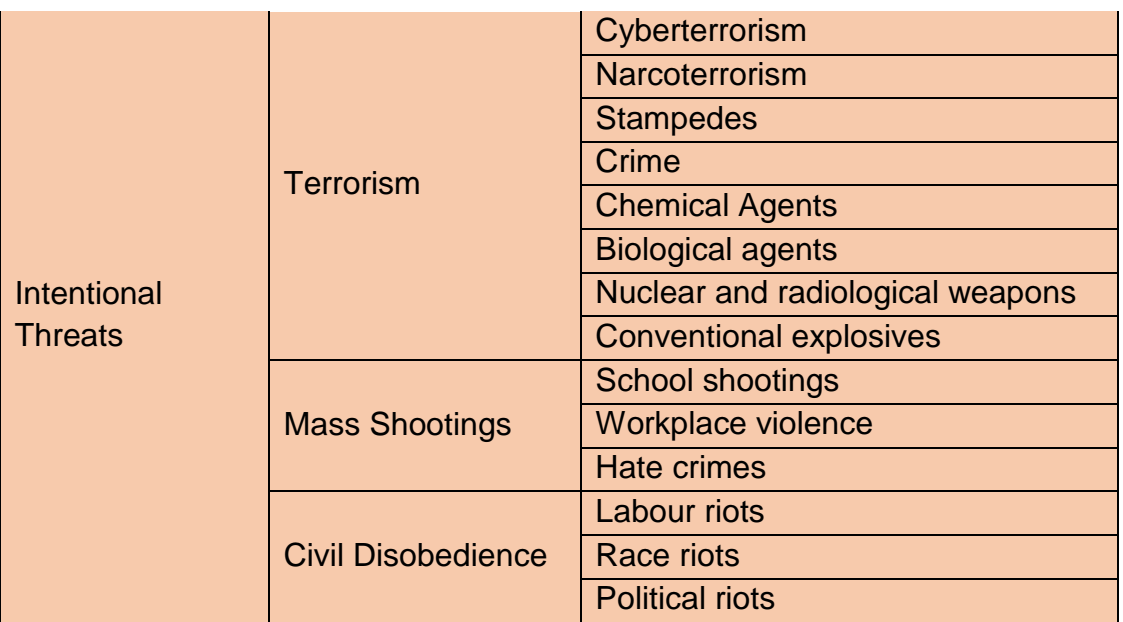

- d) "*Edit Infrastructures*" allows description of the considered infrastructure system (Figure 9). It is described in three levels:
	- Infrastructure class (e.g. Transportation, Energy)
	- Infrastructure type (e.g. Road, Rail, Water in *Transportation*; Electricity, Gas in *Energy*, etc.)
	- Infrastructure asset include concrete assets used for the vulnerability assessment. For example, we can have infrastructure class "transportation" in which we have types of transport infrastructure i.e. rail, road and airports. Inside infrastructure assets we can have names of the train stations, if we choose type of infrastructure "rail".

'Close' button takes user back to previous menu - "Edit the system".

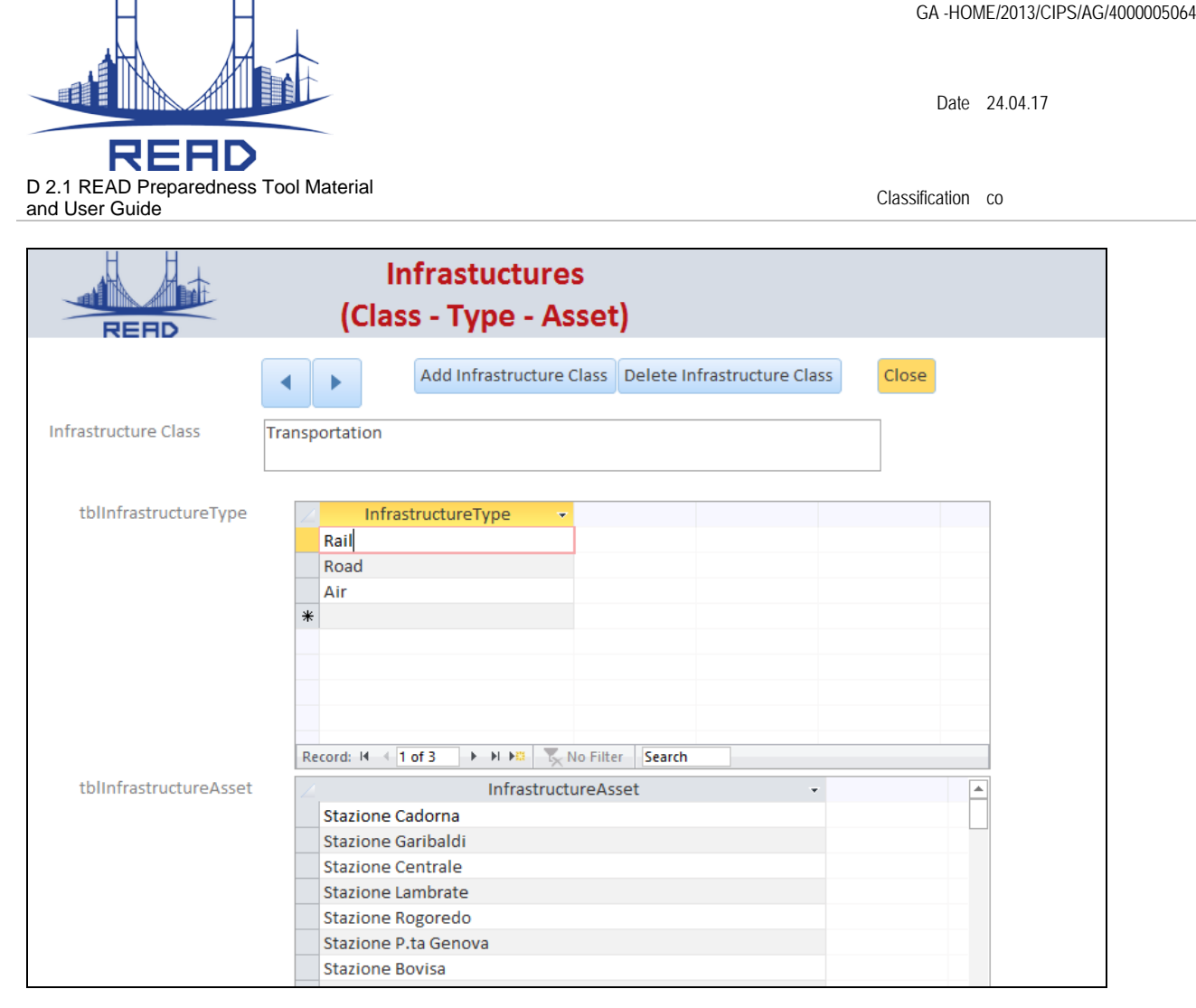

**Figure 9: Infrastructure system definition (three-level)**

#### <span id="page-16-1"></span><span id="page-16-0"></span>**5.2. Characterisation:**

System Characterisation includes accident and assets' vulnerability (to those accidents) specification - '*Edit Accidents*' and '*Edit Asset Vulnerability*' buttons in the main menu, respectively (Figure 4)

a) "*Edit accident*" button opens the Accident Specification window (Figure 10). An Accident is described as a combination of active Hazards & Threats, each characterized with its magnitude (five level scale). User can add/remove accidents as well Hazards and Threats inside each of the accidents. Accident description box allows a free description of the accident, to avoid a misunderstanding between the organisations.

In this section, user can also define different potential impacts of the scenario (economic, environmental, reputational and causality), if relevant for the analysis. "Done" button will take user to the main menu, where he can make the next step.

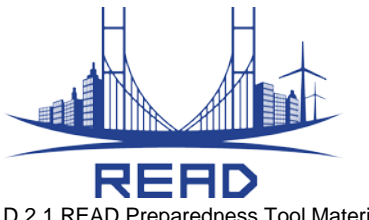

D 2.1 READ Preparedness Tool Material D 2. I READ Preparedness Tool Material Classification compared Classification compared Classification compared Classification compared Classification compared Classification compared Classification compared Classification

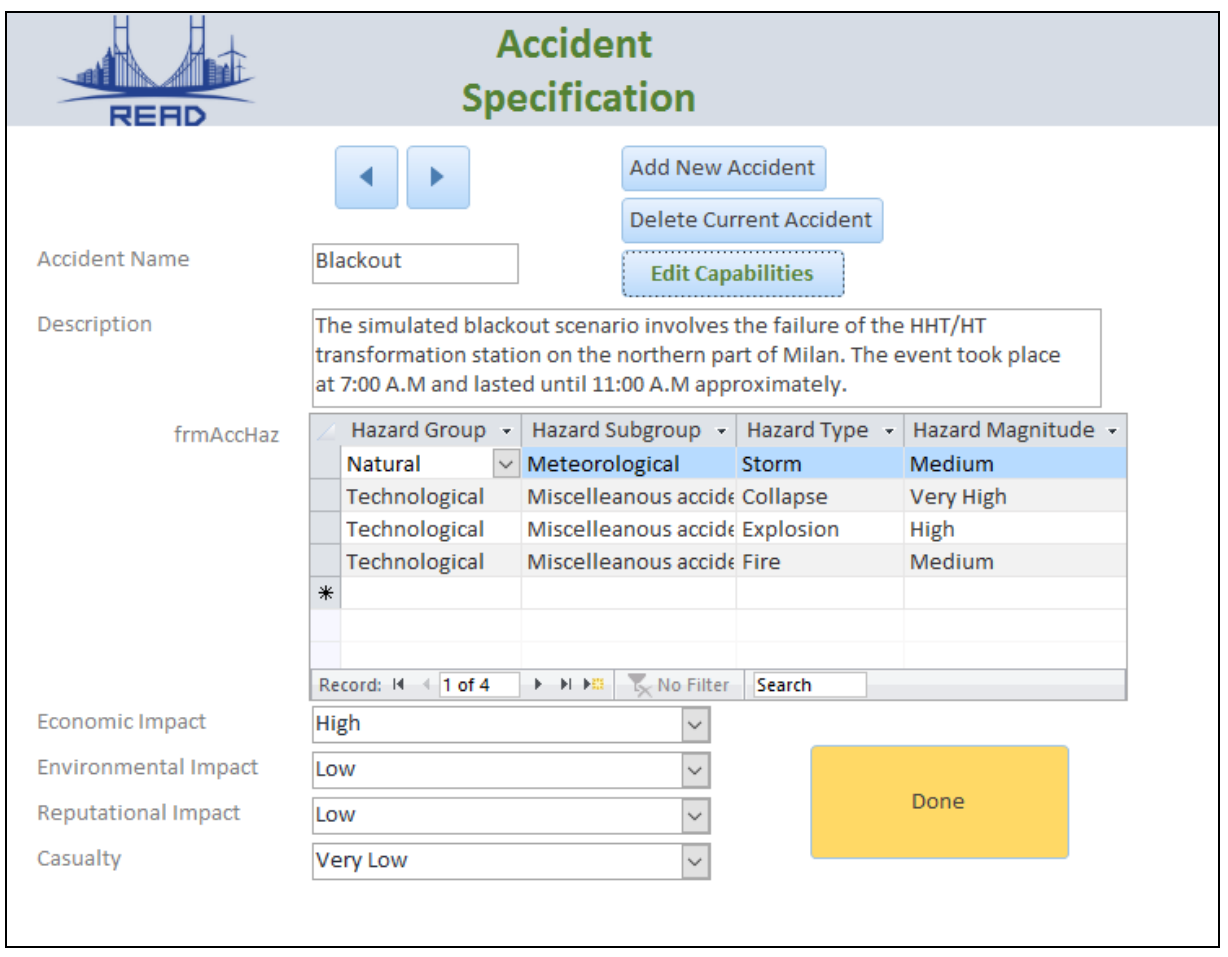

**Figure 10: Accident specification**

<span id="page-17-0"></span>b) "*Edit Asset Vulnerability*" (Figure 11) invites user to assess the vulnerability of the assets in respect to defined accidents (five level scale). User should move asset by asset (record by record) and set its vulnerability for previously defined scenarios.

Asset vulnerability is considered in the next step, while assessing resilience capabilities. "Done" button will take user to the main menu. After this point user is ready to move to Resilience Assessment.

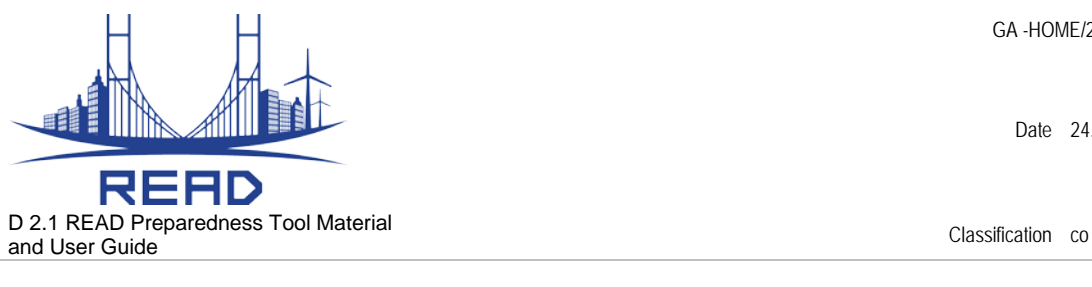

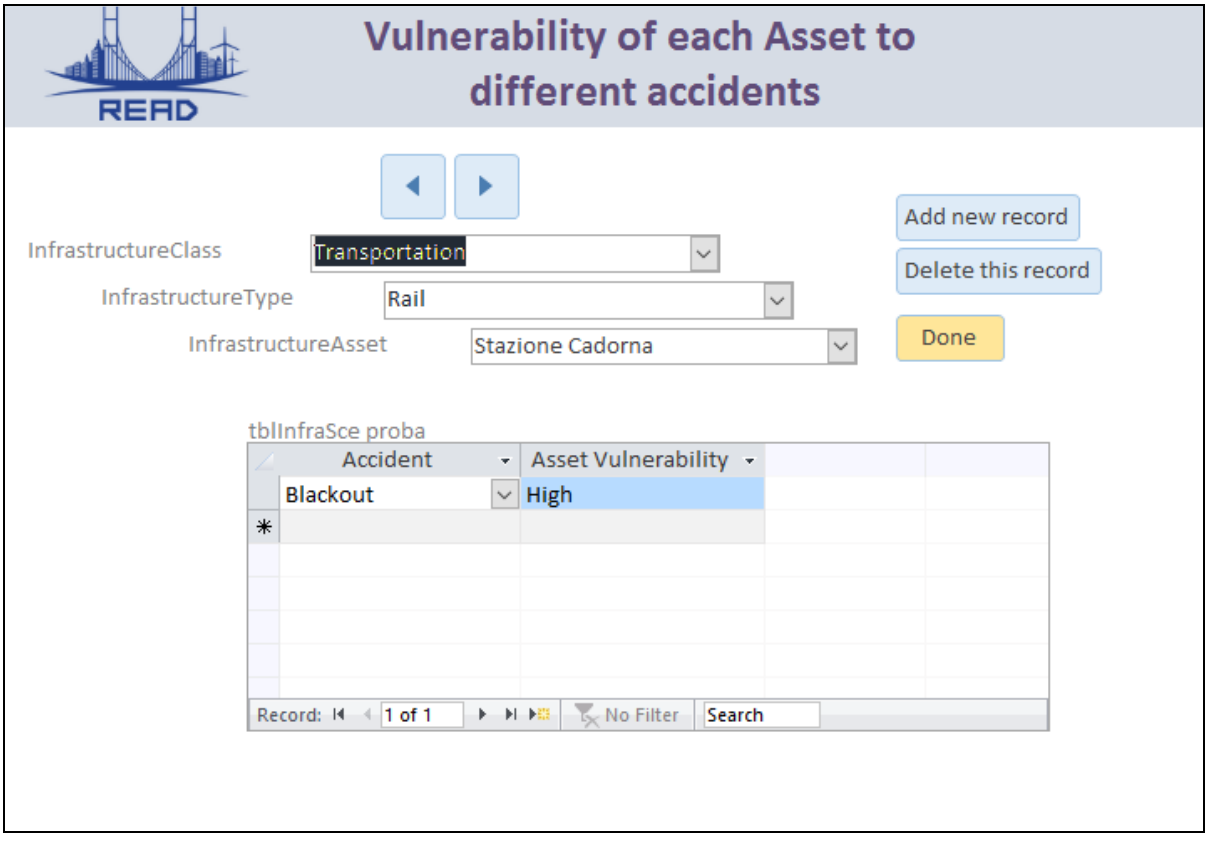

**Figure 11: Vulnerability assessment (asset vs. accident)**

#### <span id="page-18-1"></span><span id="page-18-0"></span>**5.3. Resilience assessment and analysis**

After the system specification, the user moves into the 'Resilience Assessment' module of the tool. Resilience Assessment (Figure 12) is accessible through the Main Menu (Figure 4) It consists of Capability Assessment performed by user, which then enables generation of the output, with the Gap analysis as its main part.

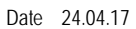

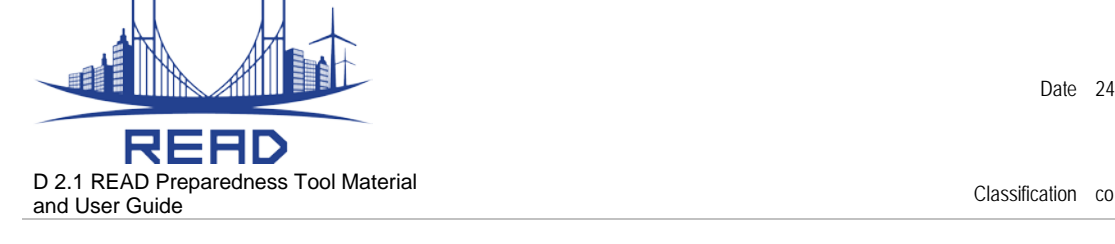

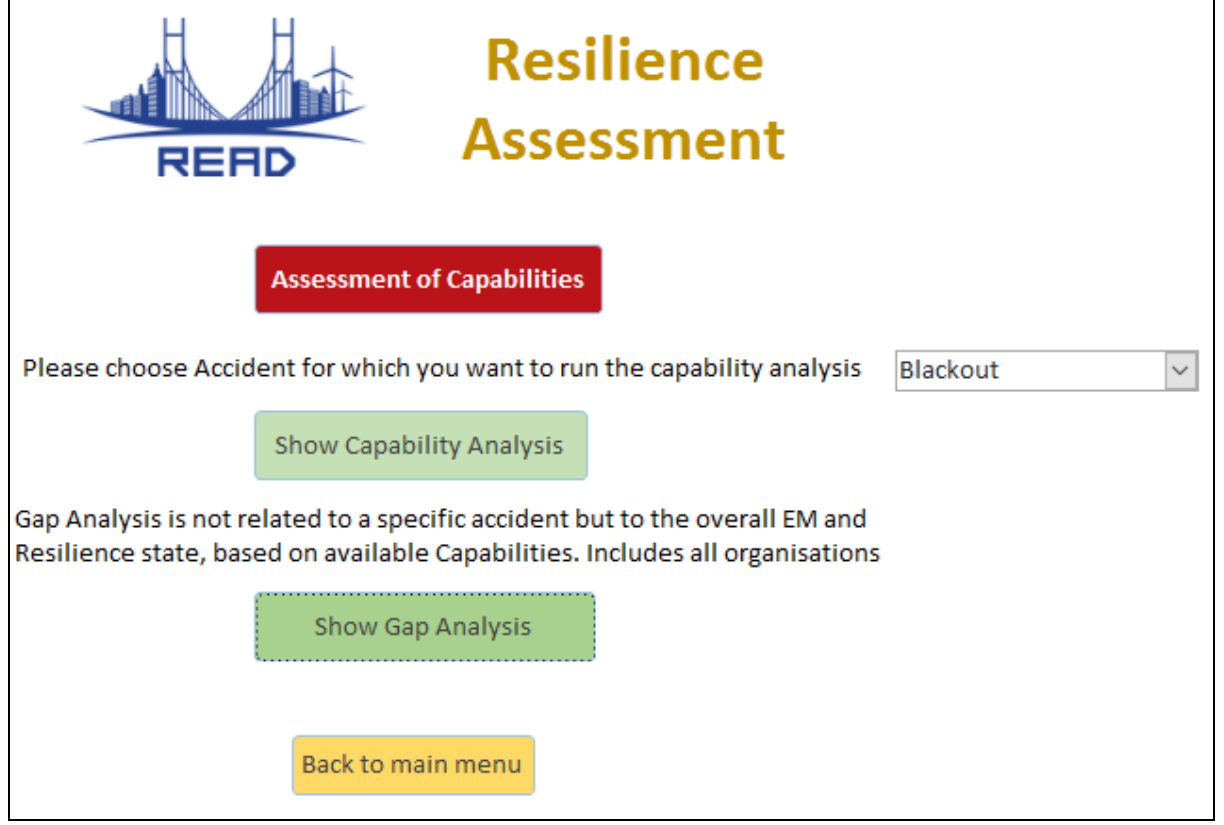

**Figure 12: Resilience Assessment menu**

<span id="page-19-0"></span>"*Assessment of capabilities*" section is where the main assessment happens (Figure 13). The first thing to pay attention to is the Accident Name. Assessment is done referring to a specific accident event at a time (if there is more than one). User can navigate through Accidents using the arrows.

There are two tables that assist user to perform the assessment. '*Asset vulnerability for the selected accident*' window (at the top) shows the list of defined Infrastructure Assets side-by-side with their vulnerability for the selected Accident, to be considered while doing assessment.

Capabilities are managed inside '*Individual Capability description and assessment*' window. The first step is to select a pair, Organisation Name and Capability Name, both from the dropdown menus. User then describes in which way the capability is specifically implemented in the organization, by means of *Assets*, *Resources* and *Processes,* typing in the text boxes right underneath. The last step consists of assessing the *Current Capability Level* (as it is at the moment) and the *Target Capability Level* (i.e. desired level), as planned by the corresponding organization. '*Current list of Capabilities for selected accident*' window gives a list of the list of existing Organisation-Capability pairs (including their assessments) for an easier navigation and a better overview.

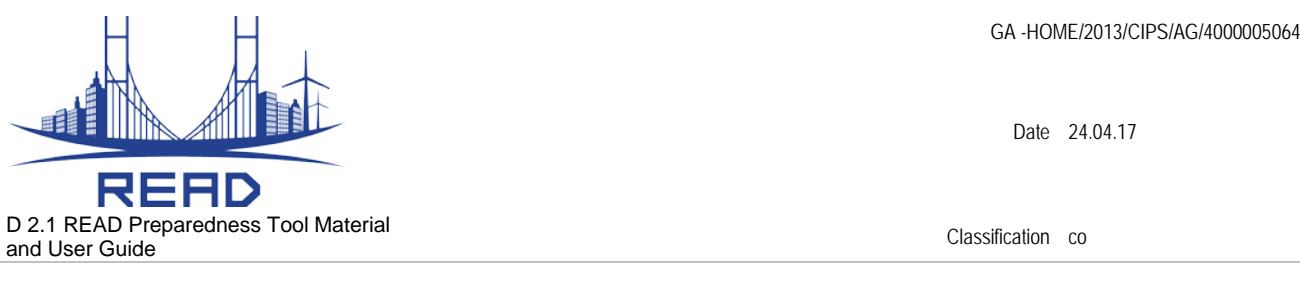

To sum up, the Gap Analysis is performed to identify the weaknesses (gaps) in the capabilities, considering the accidents and related system vulnerabilities. Target value for each capability should be deliberated with the aim to cover all the gaps and make the system completely fitting with its exposure to the considered accident.

"Done" button will take user back to the Resilience Assessment window where he can now do the analysis.

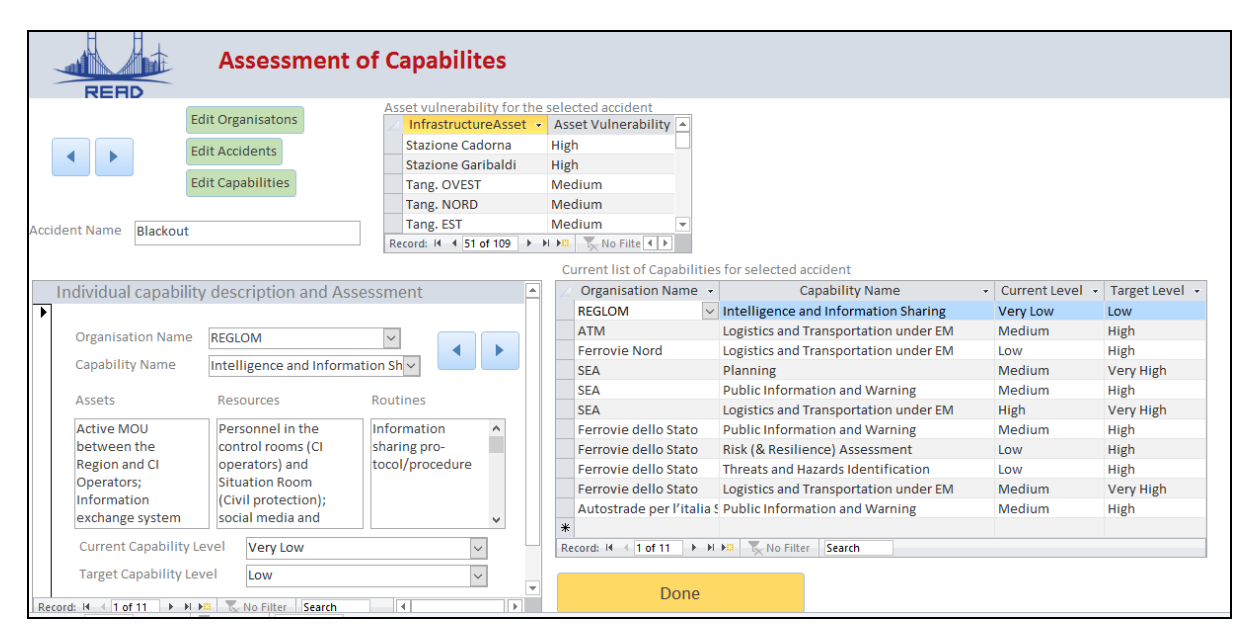

**Figure 13: Description and Assessment of individual resilience capabilities**

<span id="page-20-0"></span>The capability assessment scale we have proposed considers a combination of its coverage of different H&T on one side, and the complexity of the accident in can cope with on the other (Figure 14).

For an existing Capability there are five possible levels: *Very Low (1)*, *Low (2)*, *Medium (3)*, *High (4)* and *Very High (5)*, distributed according to the explained criteria (Figure 14). The scale is not strict and can be adjusted to any particular case.

|                         |                                     | <b>Capability coverage of hazards and threats</b> |                |                   |  |  |  |
|-------------------------|-------------------------------------|---------------------------------------------------|----------------|-------------------|--|--|--|
|                         |                                     | <b>Single or few</b>                              | <b>Several</b> | <b>All-hazard</b> |  |  |  |
| <b>Product</b><br>accio | <b>Simple</b>                       | 1 - Very low                                      | $2 - Low$      | 3 - Medium        |  |  |  |
|                         | <b>Complex</b>                      | $2 - Low$                                         | 3 - Medium     | $4 - High$        |  |  |  |
|                         | <b>With cross-border</b><br>effects | 3 - Medium                                        | $4 - High$     | 5 - Very High     |  |  |  |

<span id="page-20-1"></span>**Figure 14: Proposed assessment scale**

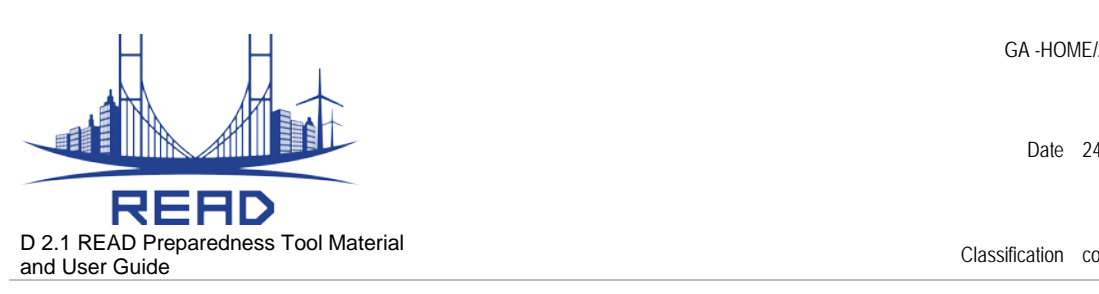

#### <span id="page-21-0"></span>**6. Outputs**

By choosing a scenario (Figure 12) and clicking on "*Show Capability Analysis*" user will get a list of available capabilities listed by organisations, in a table form, for the selected accident event. The function shows the distribution of capabilities as well as their compounds.

"*Show Gap Analysis*" presents an overall capability gap matrix (Resilience Goals vs. EM phases) – Figure 15.

The gap analysis is not tied to a specific accident but to the overall EM and resilience state, based on capabilities, and it includes all organizations. In the gap analysis, the maximum gap is selected for each Organization-Capability couple, as the biggest gap across different scenarios. The gap is then calculated by summarizing the capability gap by Resilience Capacities (rows) and EM phases (columns). The Gap is added to the matrix for each Capability referring to the Capability classification. The Gap Analysis shows a comprehensive picture giving quantitative indicators, enabling analyst to easily identify weak points. It also gives a clear clue about where the future improvements will be focused.

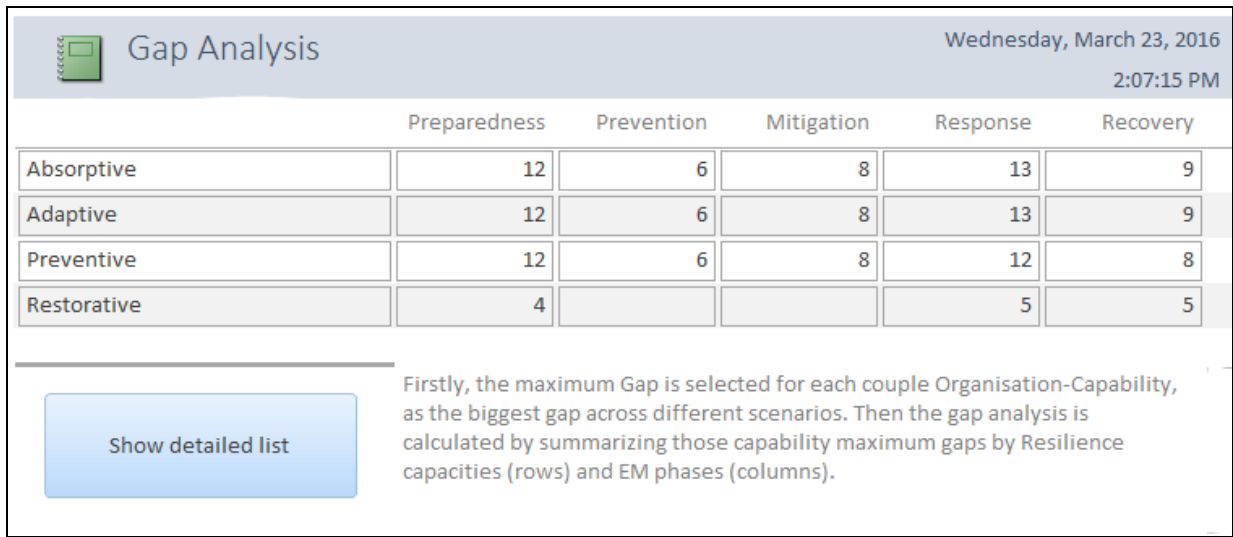

#### **Figure 15: Gap Analysis**

<span id="page-21-1"></span>"Show detailed list" button shows full details of all the Organisation-Capability couples (Figure 16). Using filtering and sorting in columns, user can get a deeper analysis.

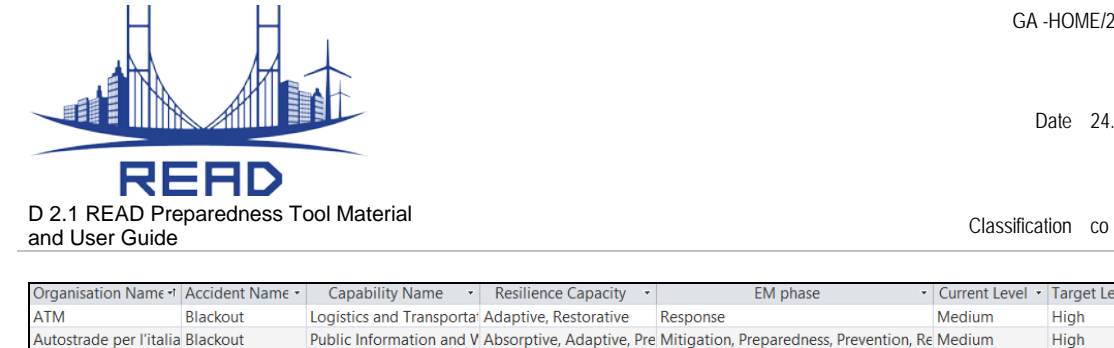

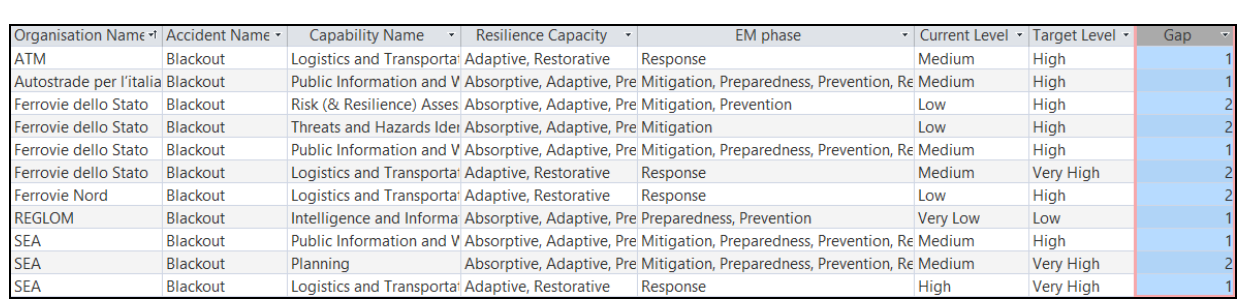

#### **Figure 16: Detailed overview**

<span id="page-22-0"></span>A generic analysis path that we can see useful in each particular case is the Gap analysis, enhanced by conditional formatting (colour codes) to highlight the gap distribution (Figure 17), and the share of total gap spread across EM phases and Resilience Goals (Figure 18).

|                    | Preparedness | Prevention | Mitigation | Response | Recovery |
|--------------------|--------------|------------|------------|----------|----------|
| <b>Preventive</b>  | 0            |            | 265 284    | 51       | 32       |
| <b>Absorptive</b>  | 3            | 32         | 51         | 120      | 101      |
| <b>Adaptive</b>    | 0            |            | 265 233    | 69       | 101      |
| <b>Restorative</b> | 3            | 32         |            |          | 32       |

<span id="page-22-1"></span>**Figure 17: Colour coded Gap Analysis (example)**

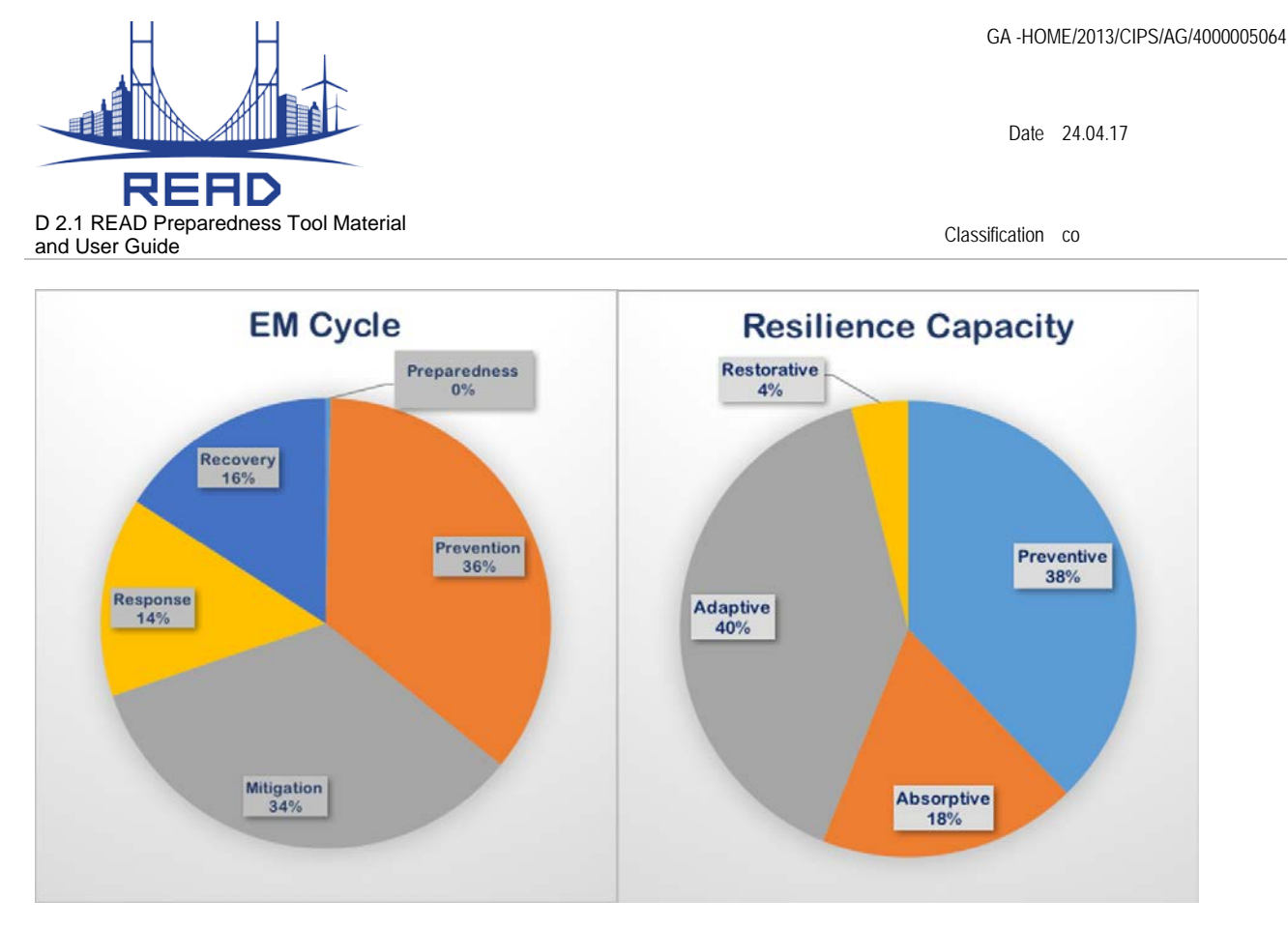

**Figure 18: Gap share by EM Cycle (left) and Resilience Capacities (right)**

<span id="page-23-0"></span>The next useful step is to allow user to dig deeper into any of the Gap analysis matrix cells. If he would be interested in one of the gaps (for example Absorptive-Recovery, Figure 19), he could see where does it come from, i.e. which capabilities and which organisations contribute to it, and in which amount (Figure 20). This would help refining the effort and identify possible misalignment between the strategic plans and operational capability improvement actions.

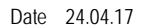

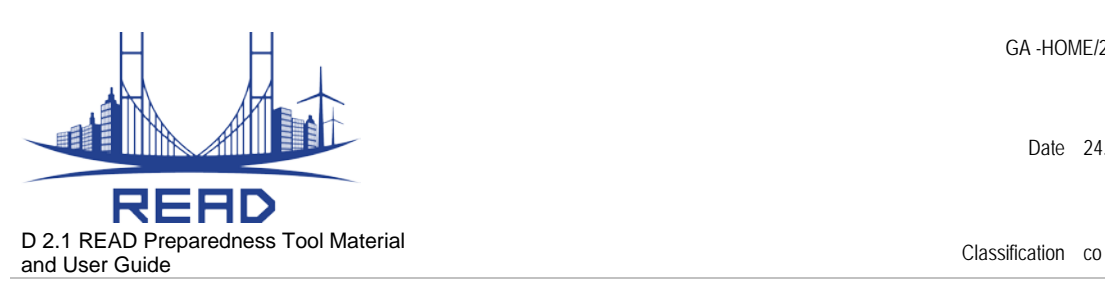

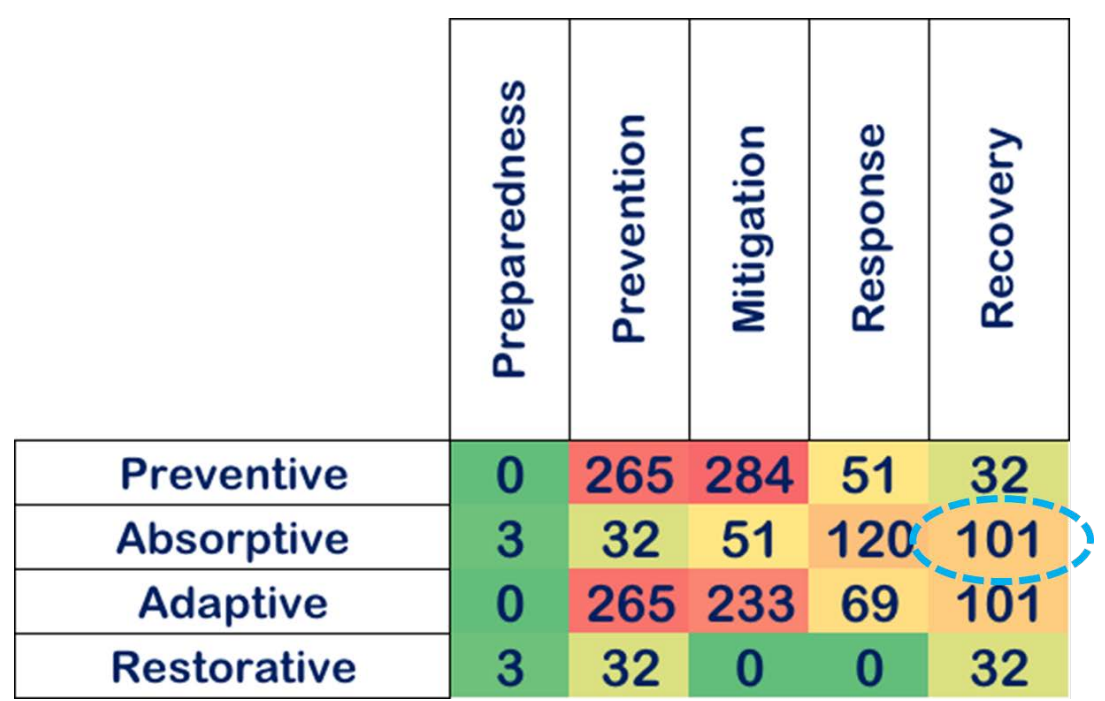

#### **Figure 19: Colour coded Gap Analysis (example)**

<span id="page-24-0"></span>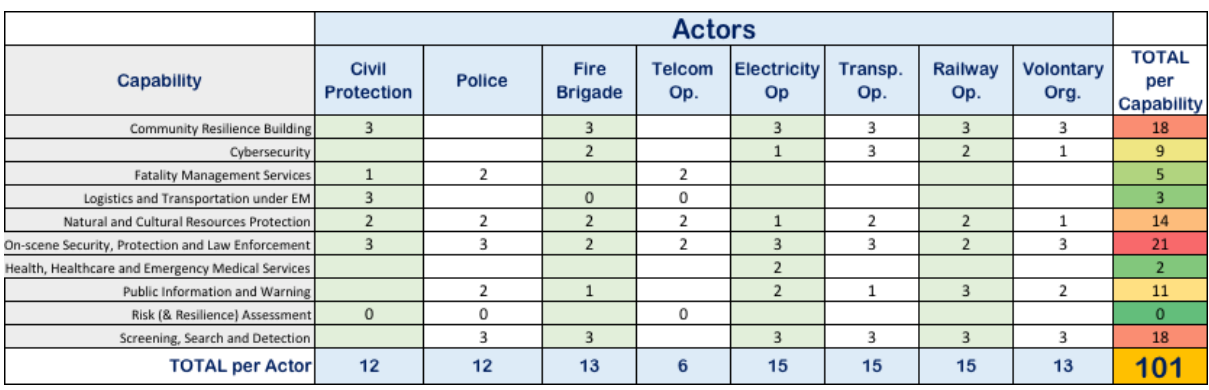

#### **Figure 20: An example of a more detailed gap analysis (Absorptive-Recovery)**

<span id="page-24-1"></span>The presented analysis up till this point covers the first and the second step of the **Capability Building Cycle** (Figure 21). In the next (third step), the objectives are set, and the implementation plan is decided upon. The fourth step (which is also the first step of the next planning cycle) is where the resilience capabilities are reassessed and reviewed after a single improvement cycle.

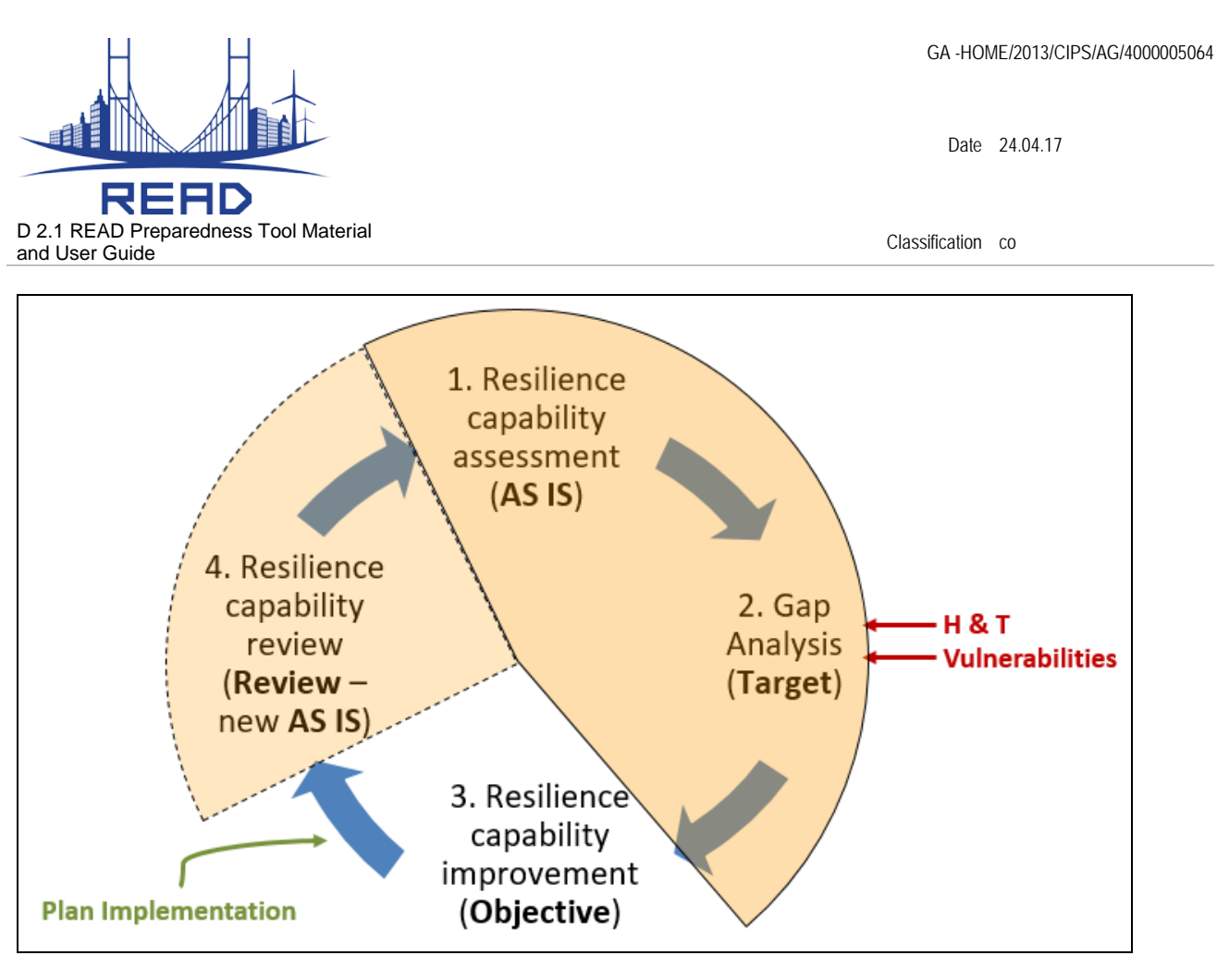

<span id="page-25-0"></span>**Figure 21: Capability improvement cycle, READ tool coverage**

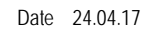

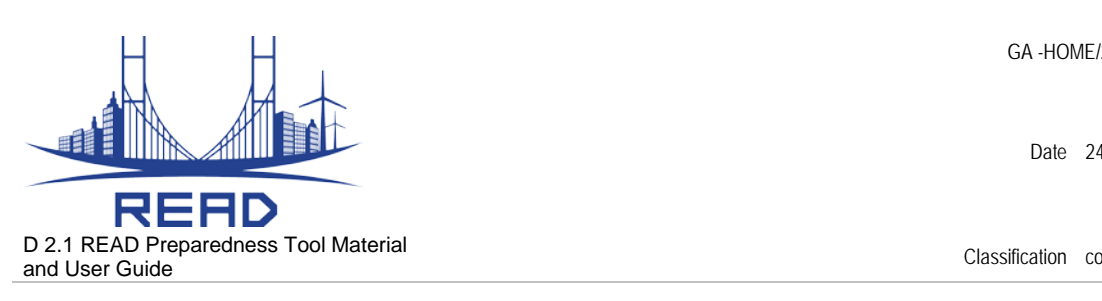

## <span id="page-26-0"></span>**ANNEX: List of predefined Capabilities available inside the tool**

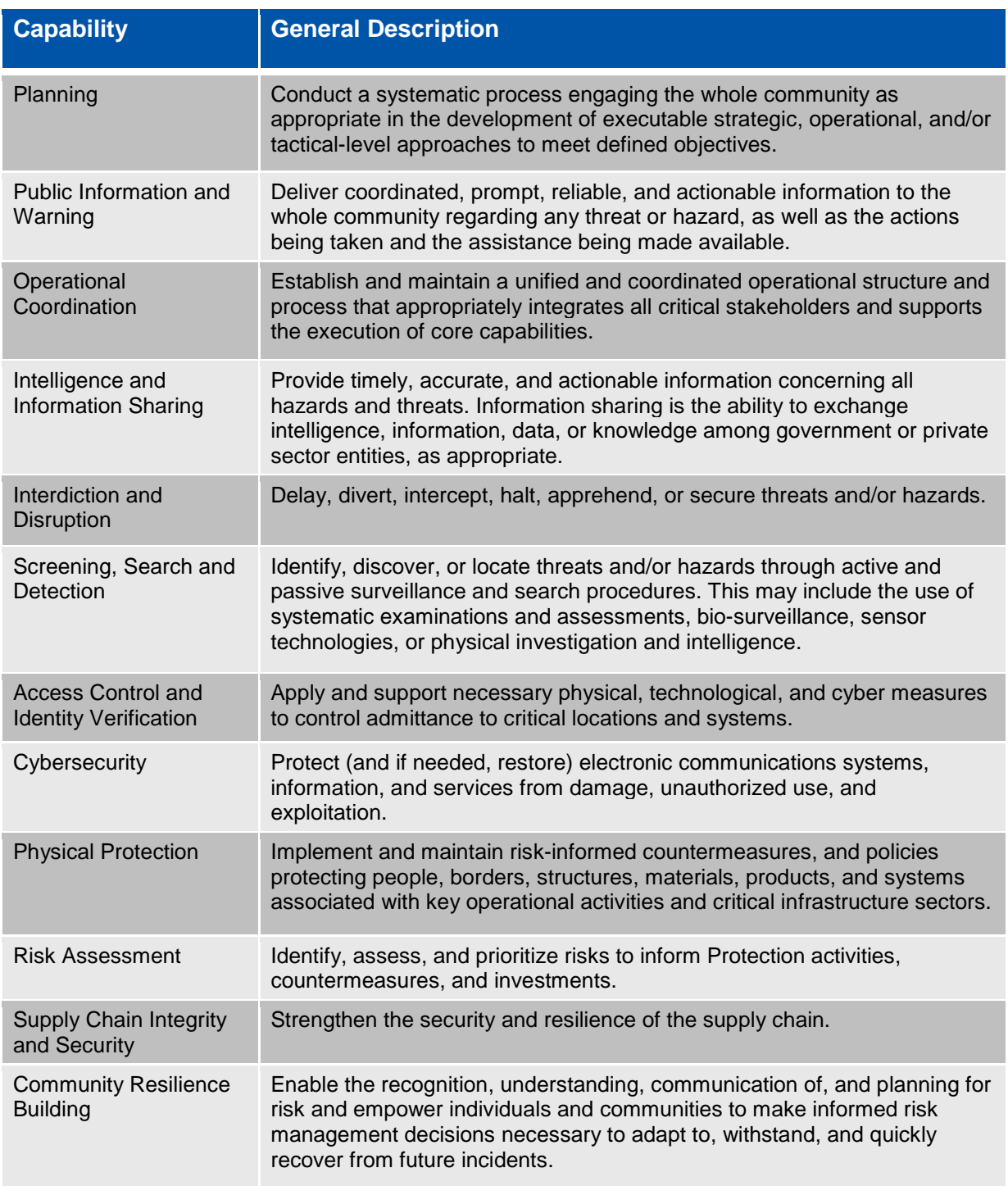

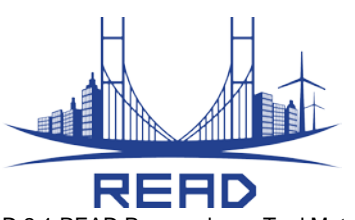

D 2.1 READ Preparedness Tool Material and User Guide Classification co

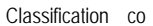

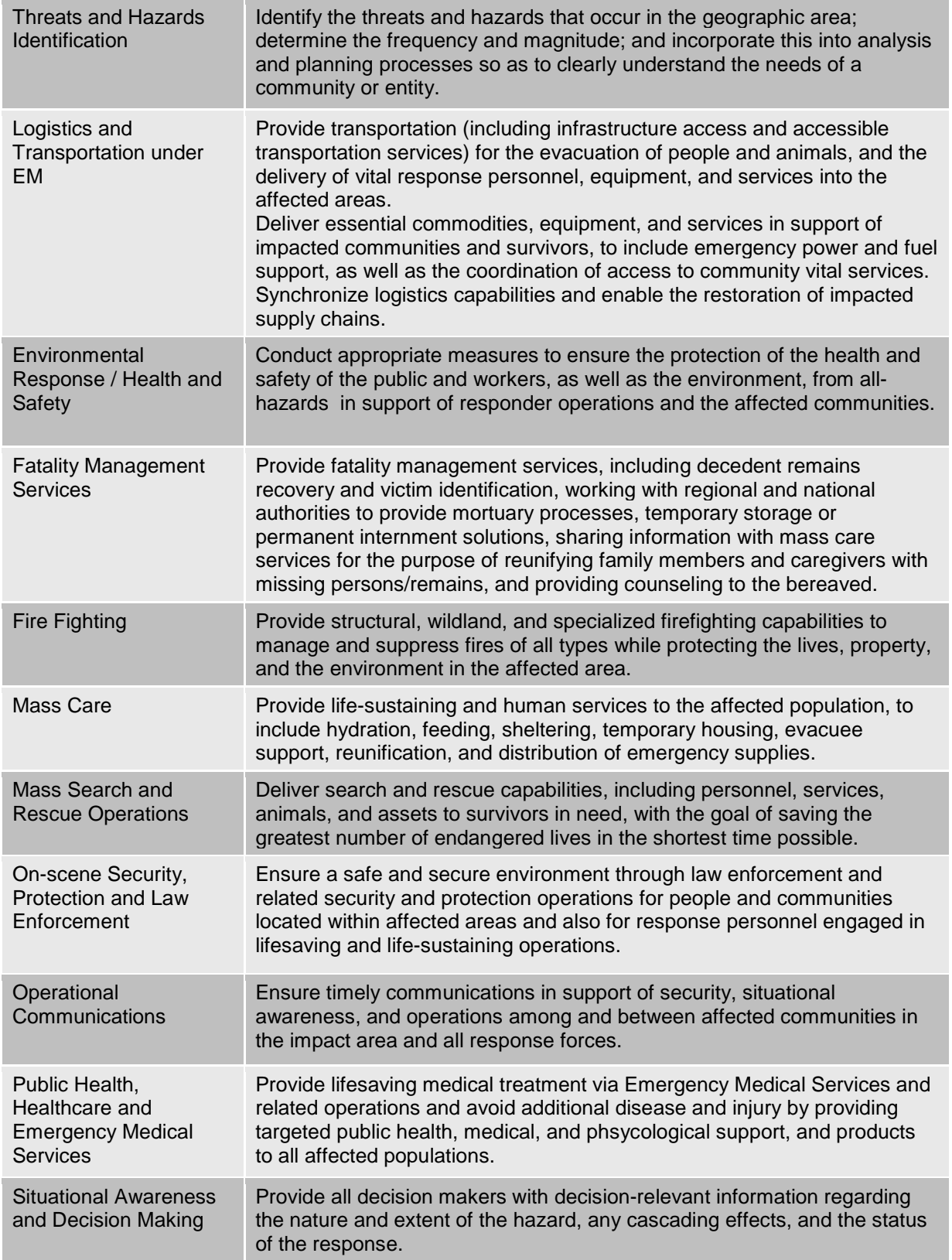

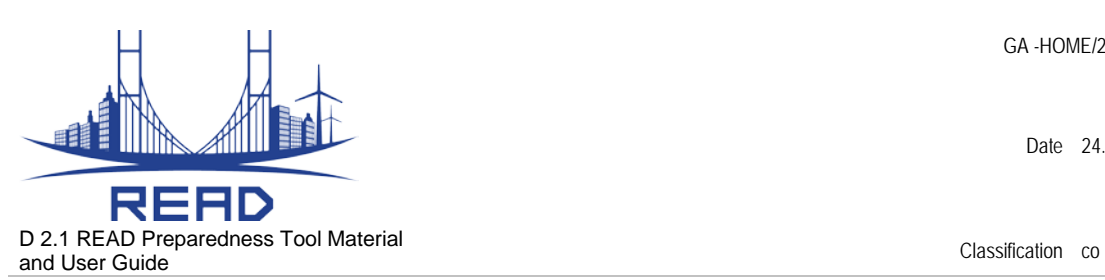

Natural and Cultural Resources Protection

Protect natural and cultural resources and historic properties through appropriate planning, mitigation, response, and recovery actions to preserve, conserve, rehabilitate, and restore them consistent with postdisaster community priorities and best practices and in compliance with applicable environmental and historic preservation laws and executive orders.